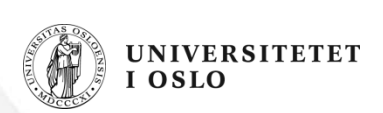

#### **Velkommen til INF1000 høst 2010**

**Kursansvarlige:** 

**Ragnhild Kobro Runde** 

**Arild Waaler**

#### **Forelesning 1:**

- Velkommen til kurset!
- Litt praktisk informasjon
- Noen enkle programmer

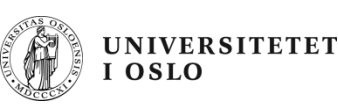

#### **Første forelesning!**

- •Litt praktisk informasjon om kurset
- •Registrering av oppmøte i pausen
- •Noen enkle Java-programer
- • Enkel bruk av datamaskinen:
	- Editering
	- Kompilering
	- Kjøring av programmer
- Mål: Du greier å bruke maskinen i løpet av denne eller neste uke og har forsøkt å lage et program

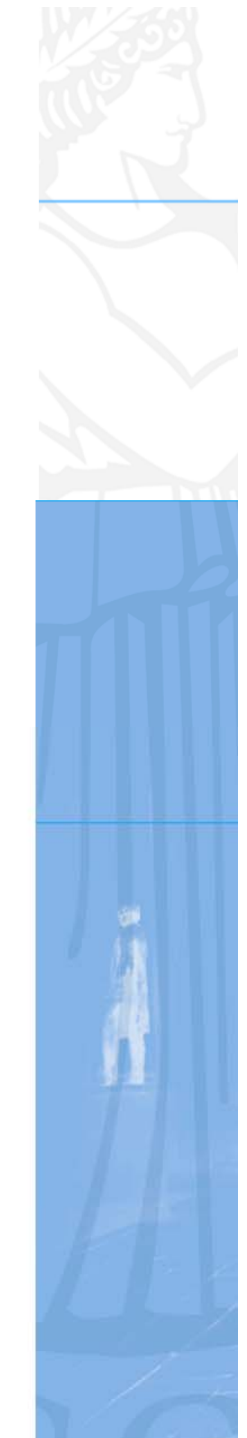

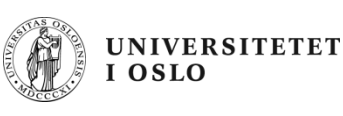

#### **Kursevaluering**

- $\bullet$  Husk kursevaluering!
	- Både en plikt og en rettighet!
	- Alle kurs ved UiO har det, og det har reell påvirkning
- Inf 1000 har to evalueringer:
	- midtveisevaluering i oktober
	- sluttevaluering i november/desember
- $\bullet$ Evaluering av forkurset i informatikk skjer nå:

forkurs.ifi.uio.no

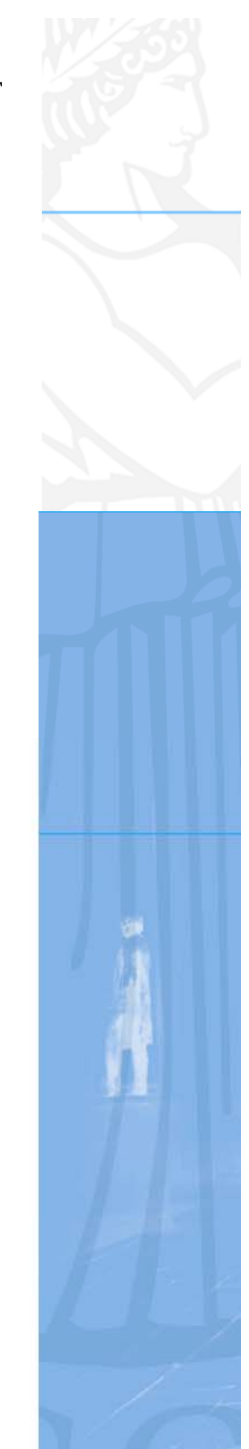

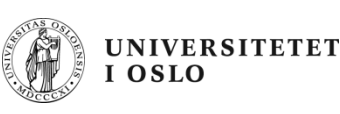

#### **Mål for INF1000**

- $\bullet$  Gi grunnleggende forståelse av noen sentrale begreper, problemstillinger og metoder innen informatikk
- **Lære å programmere**
- Gi noe innsikt i datamaskiners muligheter og begrensninger
- $\bullet$  Lære noe om samfunnsmessige konsekvenser av bruk av informasjonsteknologi

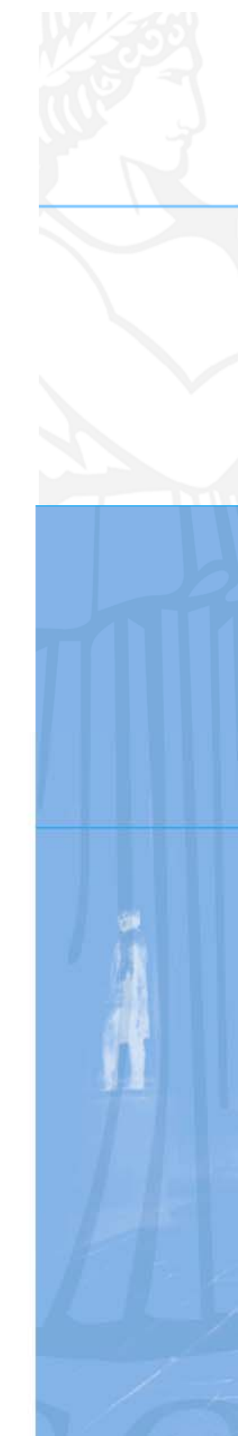

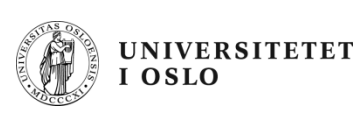

#### **INF1000: oversikt**

- $\bullet$  Innhold:
	- Litt datateknologi
	- Noe tekstbehandling
	- Mye programmering
- Verktøy:
	- Datamaskiner med Unix og Windows på Blindern eller hjemme-PC med Windows
	- Tekstbehandlingssystemet Emacs på Unix og f.eks Emacs eller TextPad på PC
	- Programmeringsspråket Java
- • N.B: Å lære å programmere er mer enn bare å lære et programmeringsspråk

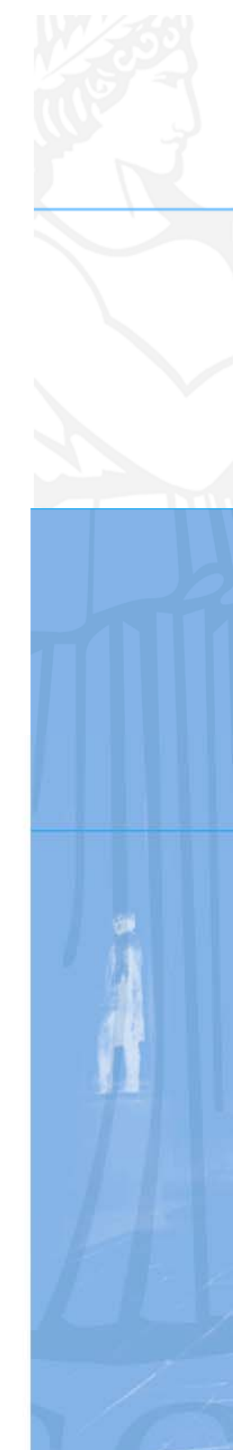

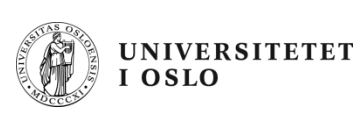

## **Undervisningen høsten 2010**

- Forelesninger
	- 2 timer hver uke
	- Noen er repetisjonstimer og gjennomgang av eksamensoppgaver
- Gruppetimer
	- Oppgavegjennomgang i 2 timer hver uke
		- Gjennomgang av ukeoppgaver
	- Terminaltimer, 2 timer terminal/hjelp i uka .
		- Hjelp til å lese oppgaver praktrisk på terminal ukeoppgaver og oblig'er
- Selvstudium
	- Lesing, programmering også løse egne oppgaver, mange timer pr. uke

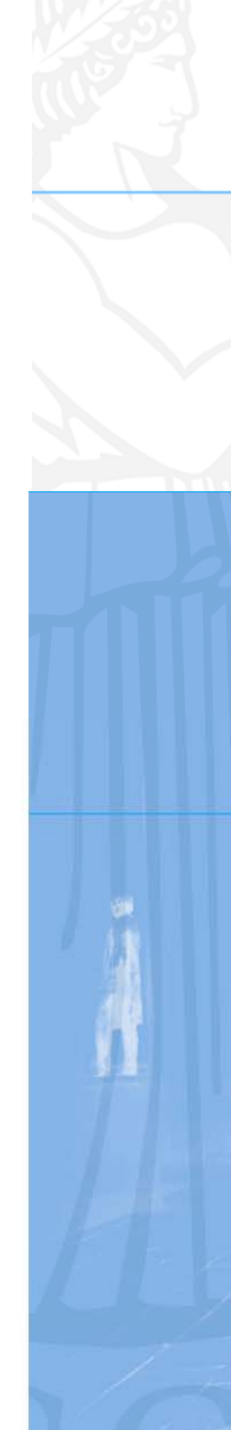

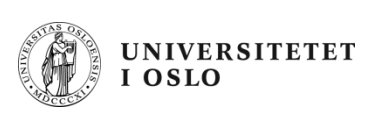

#### **Undervisningsmateriell, del I**

- • Lærebok - kjøpes i Akademika:
	- – Brunland, Hegna, Lingjærde og Maus: *Rett på Java, 2. utg* (Universitetsforlaget, 2007)
- $\bullet$ Følgende lastes snart ned via hjemmesida til kurset :

http://www.uio.no/studier/emner/matnat/ifi/INF1000/h10/

- Unix for nybegynnere
	- kompendium av Dag Langmyhr
- Local guide til Emacs
	- kompendium av Dag Langmyhr
- Informasjonsteknologi, vitenskap og samfunnsmessige virkninger
	- kompendium av Arne Maus
	- N.B. Vent på oppdatert notat!

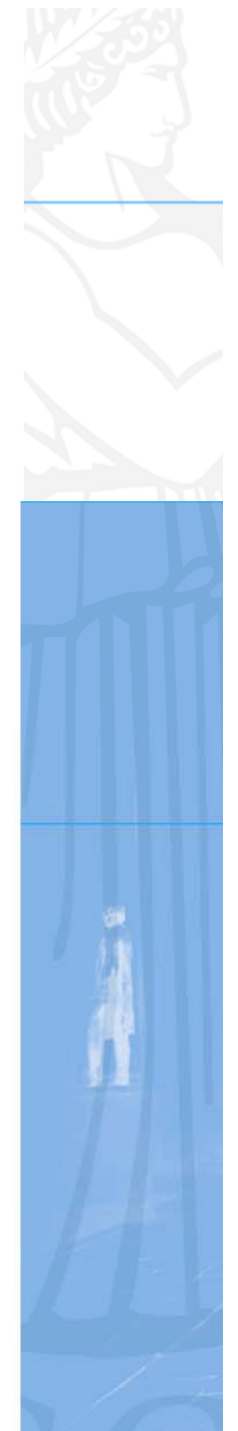

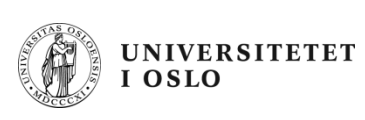

## **Undervisningsmateriell, del II**

- • Hjemme-DVD for PC med mye nyttig programvare
	- Bla. Emacs, TextPad, Java, Pyton og en rekke andre programmeringsspråk
	- Deles ut gratis
- • Kopier av lysarkene fra forelesningene
	- Kan lastes ned over nettet fra hjemmesida og leses på maskin eller skrives ut
	- Dere betaler litt for utskrifter ut over de første 100 ark

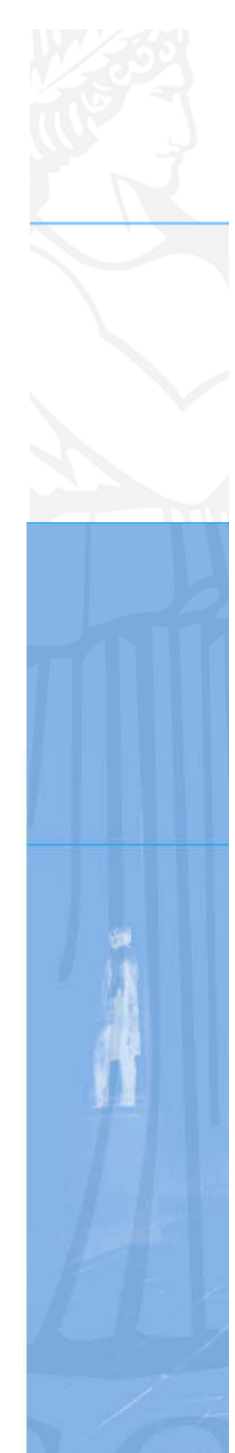

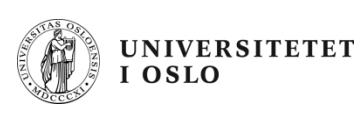

## **Fire oblig'er**

- • En obligatorisk (programmerings-) øvelse ca. hver tredje uke
	- **Individuell** besvarelse !
	- Leveres hjelpelærer til retting/godkjenning før fristen
	- Hjelp og tips fra medstudenter tillatt, men kopi strengt forbudt (like besvarelser – vil bli sjekket av et program og bli behandlet som fusk)
	- Kan hende du må forbedre ditt løsningsforslag
	- Dere som har tatt inf1000 før: Gamle godkjennelser fortsatt gyldige. Sjekk med gruppelærer
	- *Alle obligene skal leveres elektronisk – se oppgaveteksten!*
- •Første oblig: Innlevering 10. september!

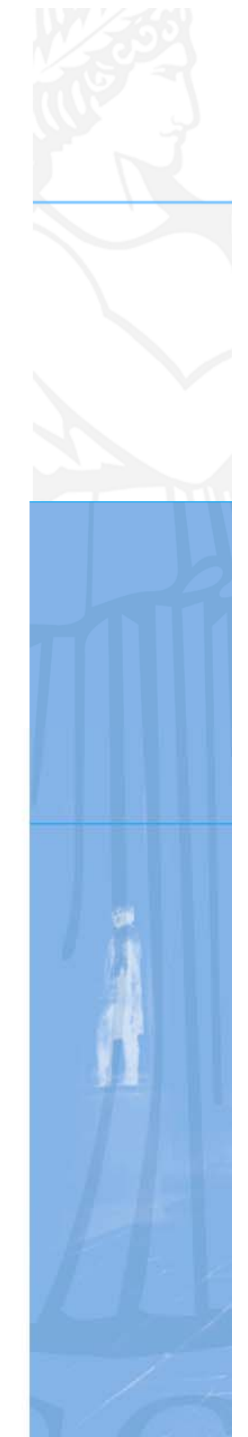

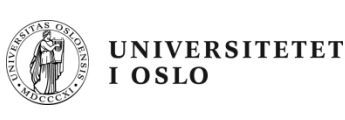

#### **Ukeoppgaver**

- •Øvelsesoppgaver, nytt sett hver uke
- •Flere enn du greier å gjøre
- •Gjennomgås på gruppene
- •Løsningsforslag gis
- • Gå på gruppene - det er der man får kontakt med andre studenter - og man lærer mye av hverandre (og gruppelæreren)
- Gruppeundervisningen starter neste uke!
- Sjekk rom på kurssiden før oppmøte!

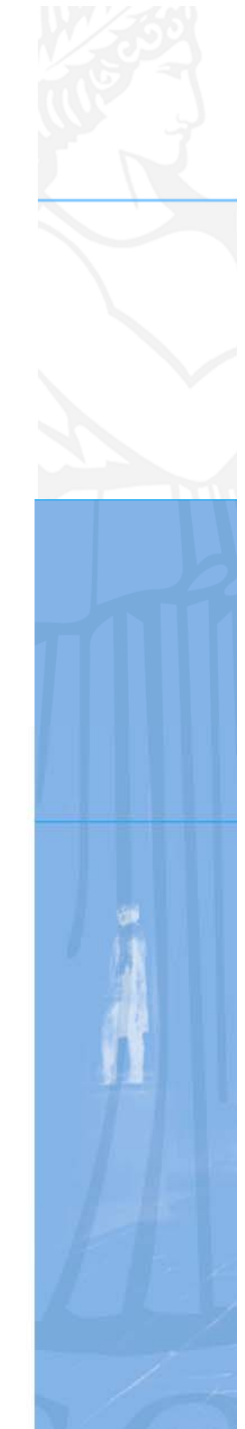

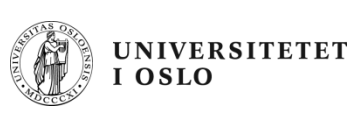

#### **"Grublegruppen"**

- $\bullet$ En tilbud til de som ønsker mer utfordring
- Start: 16. september
- $\bullet$ Påmelding fra 7.9 på epost til martiert@ifi.uio.no

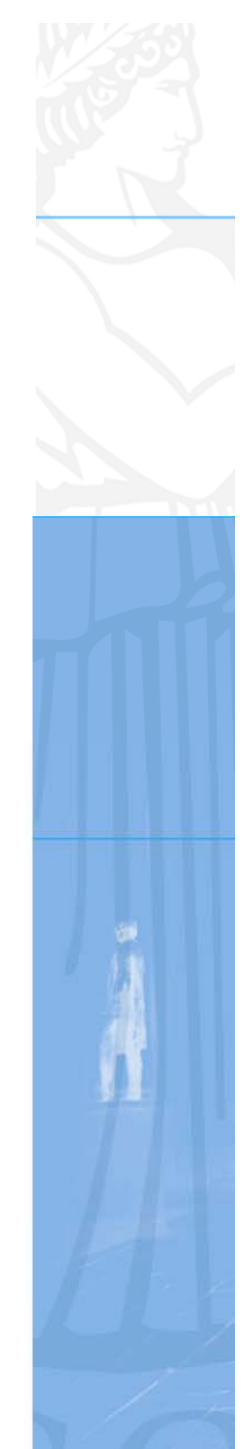

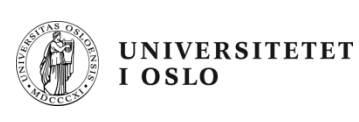

#### **7 "terminal-stuer"**

- • Abel
	- Størst, men også fullest
- • VB
	- –nest størst + noen mindre rom
	- –Både VB og Abel er helt fulle rett før obliginnlevering!
- $\bullet$  Informatikk-bygget:
	- Mindre og bedre plass
- $\bullet$  Muligheter for bruk av andre MatNat-maskiner på Bio, Fysikk, Kjemisk
	- Best plass og minst
- $\bullet$ Terminalvaktene på Abel, VB og Bio-bygget hjelper deg !
- •Både Windows og Linux (Unix) maskiner

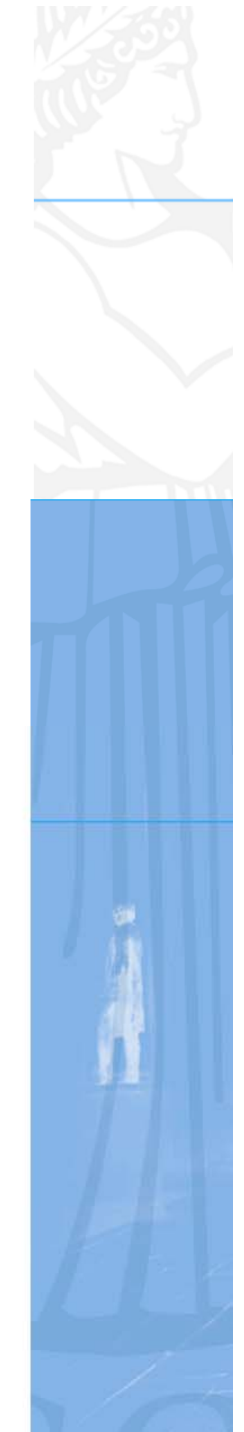

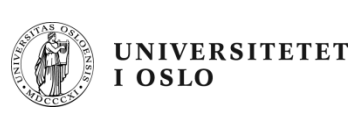

#### **Termvakter**

- Sjekk åpningstider selv på: –http://termvakt.uio.no/wiki/
- VB (betjent)
- Abel (betjent)
- Fysikk (betjent)
- $\bullet$ Biologi (betjent)
- PO (ubetjent)
- $\bullet$ IFI (ubetjent) (med kort+kode)

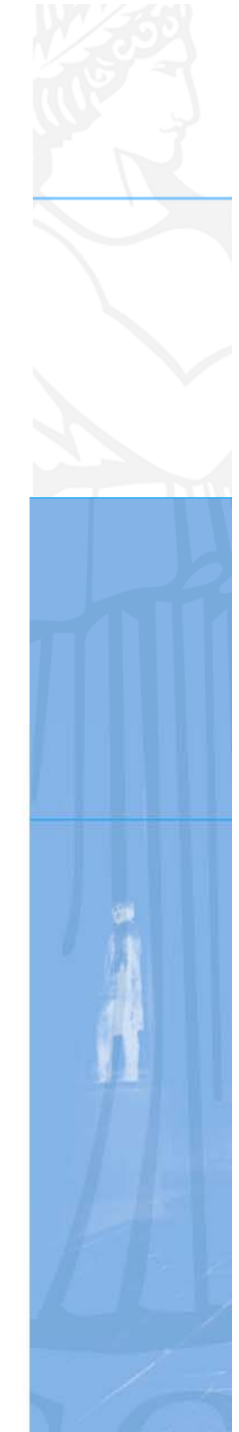

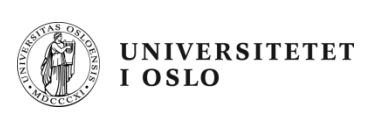

## **Brukernavn og Passord**

- $\bullet$  For å få adgang til maskinen trenges to opplysninger
	- – **Brukernavn** (en kortform av navnet ditt) – dette er offentlig. Foreleseren har f.eks brukernavnet: *arild*
	- – **Passord** (hemmelig) – tastes inn etter at du har oppgitt brukernavn. Gir sikkerhet for deg.
- $\bullet$  Hvordan få brukernavn og passord ?
	- – I posten når du er semesterregistrert (eller av termvakt hvis du ikke finner ditt)
	- –Kontoen virker ikke før du har betalt semesteravgift!
	- – Trenger du adgang til Ifis maskiner
		- NEI hvis du aldri er på Blindern og har eget internett-abonnement
		- **JA** ellers
- •Se:http://www.usit.uio.no/it/student/

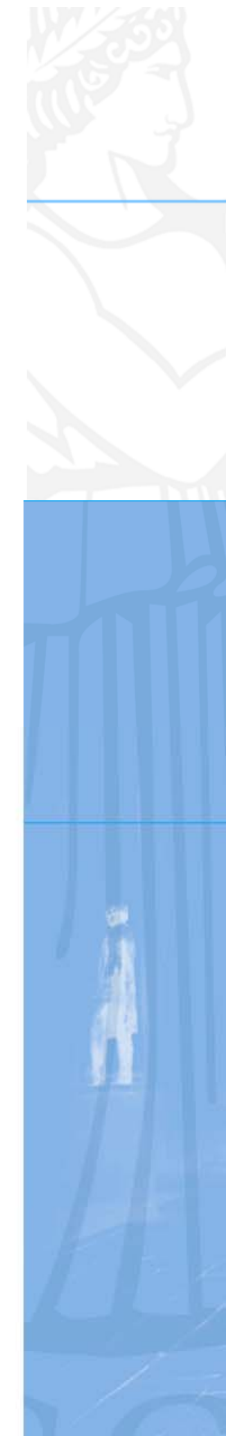

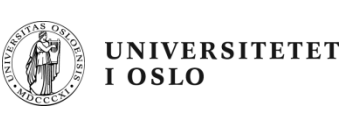

## **Eksamen (4 timer)**

- • 1. desember kl. 14:30-18:30
	- Trekkefrist er 1. november
- *Alle* skriftlige hjelpemidler tillatt
- •Karakter: A, B,..., E og Stryk (F)
- For å stå i INF1000 må **både** alle de 4 obligene være godkjent **og** eksamen bestås
- Karakteren bestemmes av eksamensbesvarelsen

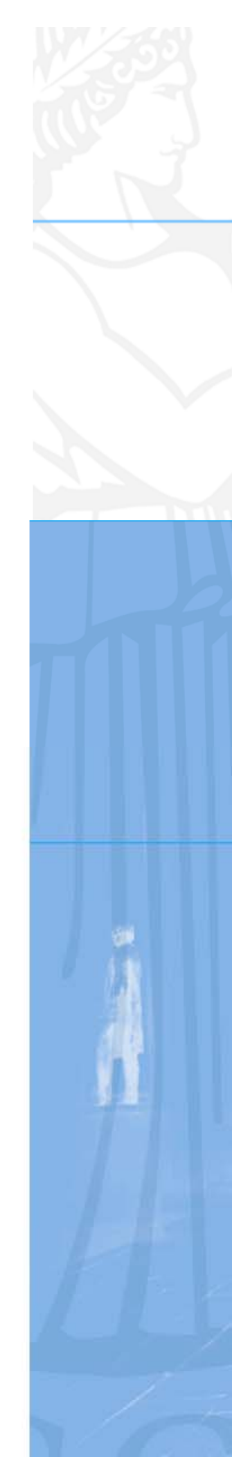

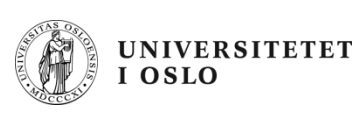

#### **Hva er et program?**

- • Maskinen er ganske innskrenket, men kan noen få typer ordre:
	- Les inn et tall (fra tastatur)
	- Skriv ut en tekst (til skjerm, disk,..)
	- Legg sammen to tall
	- ....
- For å få gjort det vi vil, ber vi maskinen utføre et antall slike ordre/handlinger (én etter én)
- •Denne rekken av ordre kalles et **program**

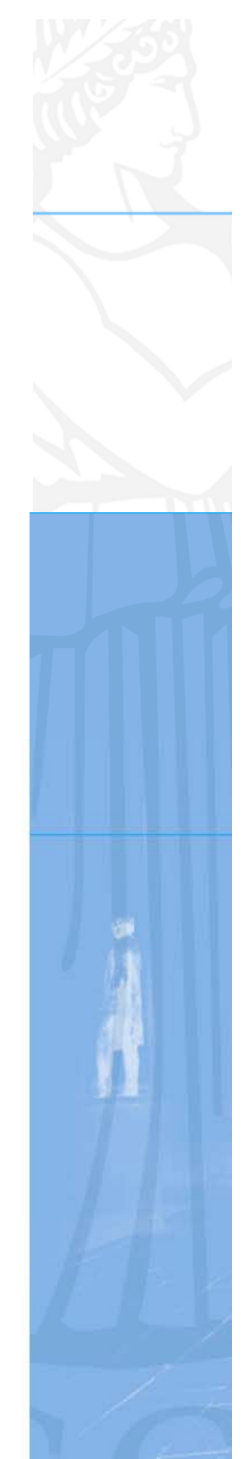

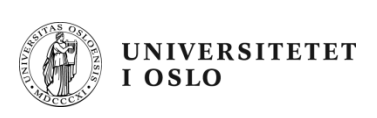

# **Et program minner om en oppskrift**

- • Vi kjenner andre typer oppskrifter:
	- –matoppskrift
	- –strikkeoppskrift
	- –pianonoter
	- –.....
- •Et program er en oppskrift til en datamaskin
- • Med noter lager man ulike melodier ved å kombinere et mindre antall lyder fra pianoet
- $\bullet$  Med programmering kan men lage alle mulige programmer ved å kombinere et begrenset sett av enkle operasjoner i datamaskinen
- $\bullet$ Husk: Å *følge* en oppskrift er noe annet enn å *lage* en oppskrift

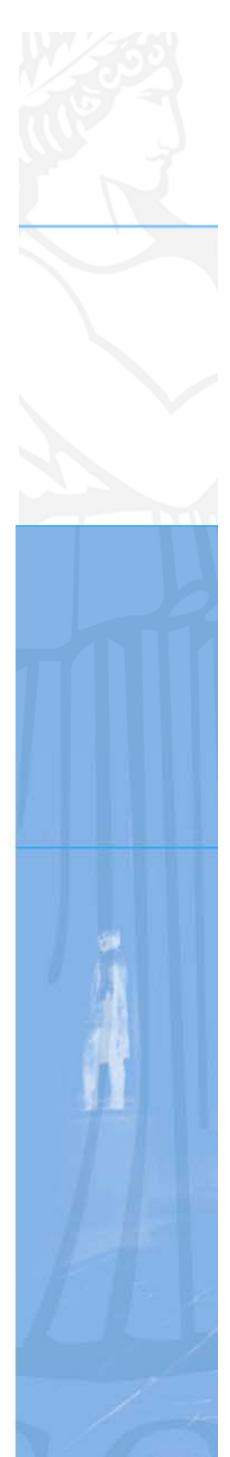

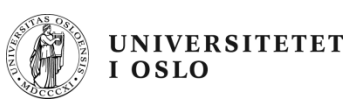

#### **Hvordan får vi våre programmer inn i maskinen?**

**N.B.:** Det finnes allerede en rekke programmer inne i datamaskinen:

- operativsystemet
- (program-) editoren (emacs, TextPad, WordPad,...)
- oversetteren (kompilatoren)
- kjøre-programmet

...........

Det er disse programmene som *hjelper* deg til å få ditt program inn i maskinen

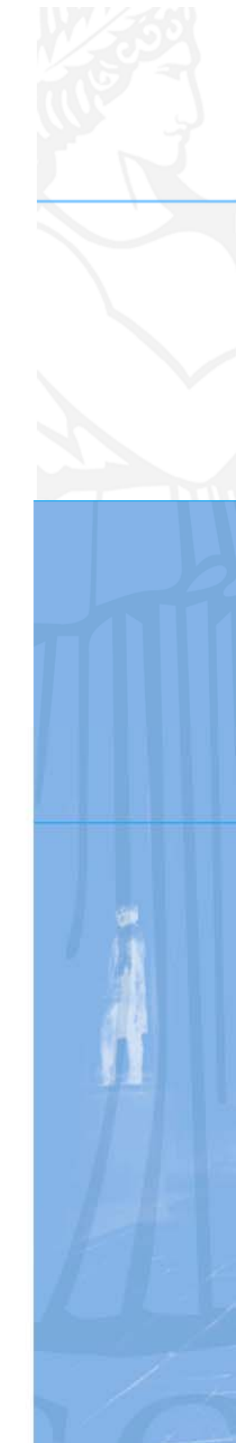

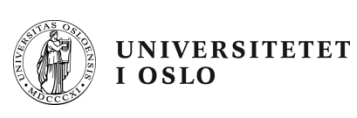

## **Programmering**

- • Vi skriver våre programmer på en måte som er lettest for oss mennesker (til editoren)
- •Denne skrivemåten kalles et programmeringsspråk
- $\bullet$  En programtekst skrevet i et slikt programmeringsspråk kan:
	- –lett oversettes (av oversetteren) til enkle operasjoner,
	- –som lagres i hovedhukommelsen og
	- –så kjøres (av kjøre-programmet)
- $\bullet$  Det er mange programmeringsspråk - det vi bruker i INF1000 heter **Java**

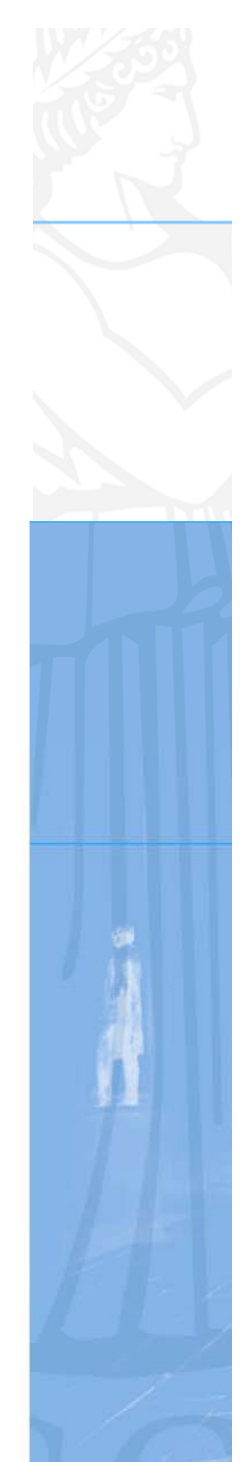

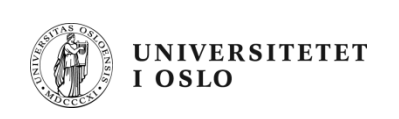

#### **Hva er en datamaskin?**

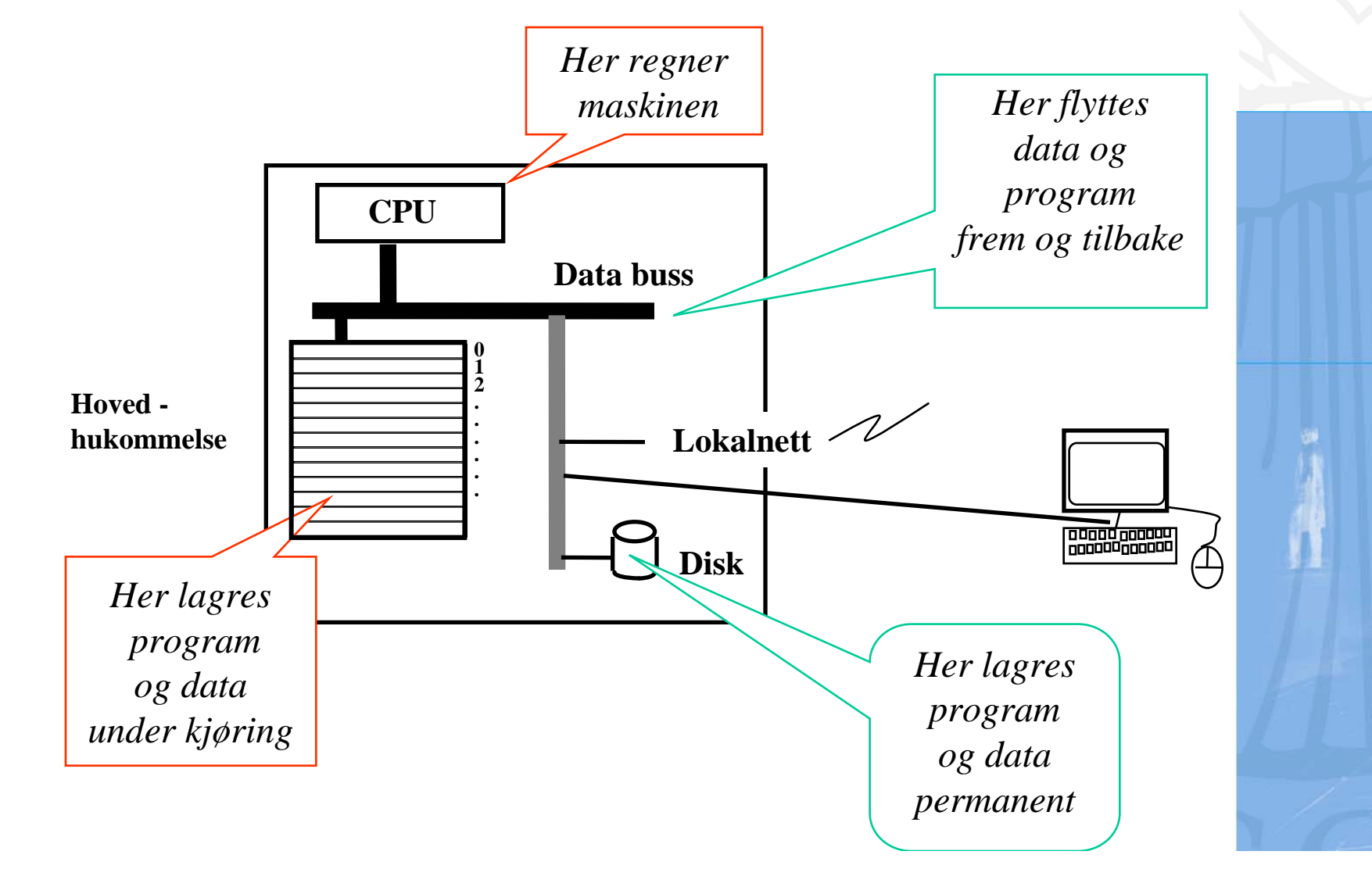

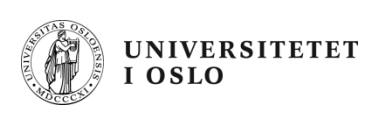

#### **Et første program i Java ( – her inne i TextPad)**

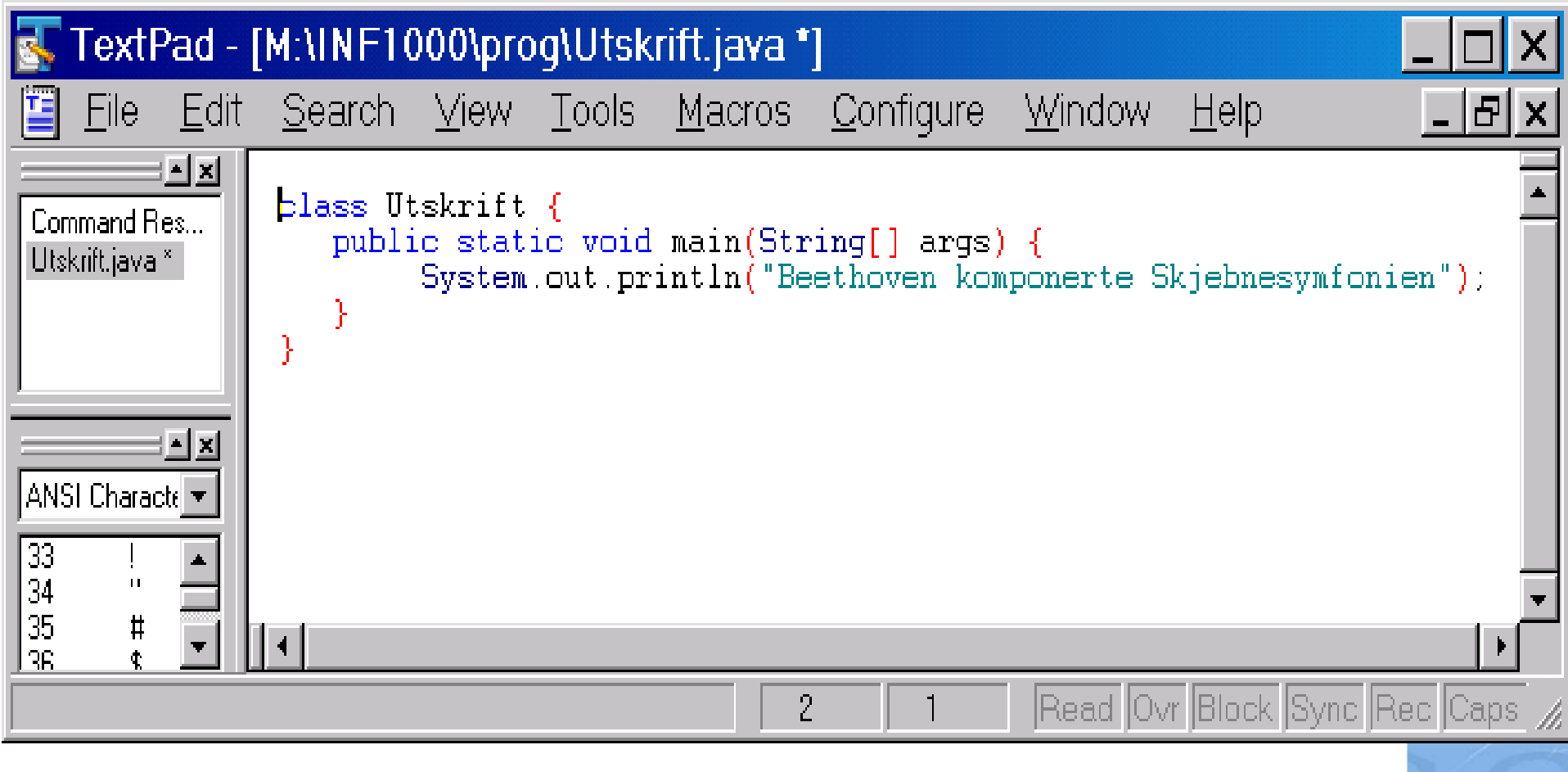

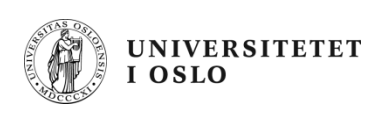

#### **Et første program i Java ( – her inne i emacs)**

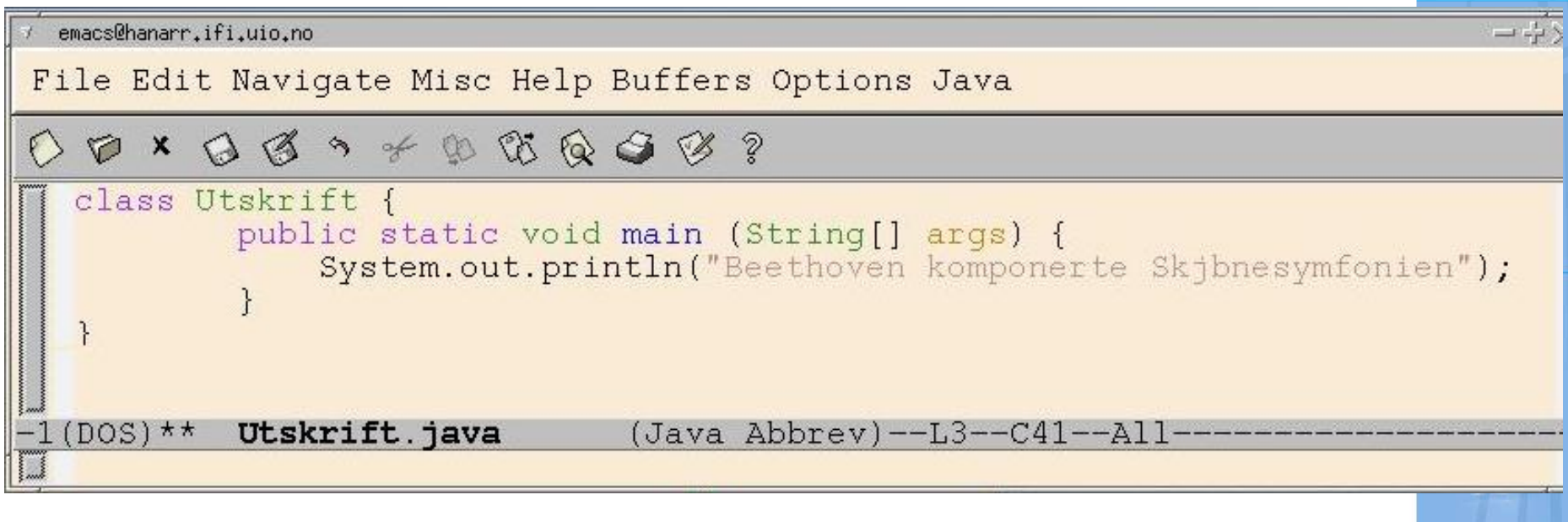

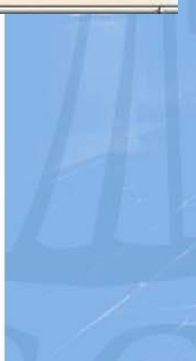

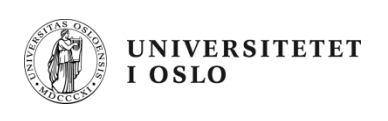

#### **Vårt første program**

```
class Utskrift {
    public static void main(String[] args) {
          System.out.println("Beethoven komponerte Skjebnesymfonien");
    }
}
```
- • Et Javaprogram består av minst:
	- En klasse her: class Utskrift
	- En metode som heter **main**
	- Inne i metode main er det én eller flere ordre her:

System.out.println("Beethoven komponerte Skjebnesymfonien");

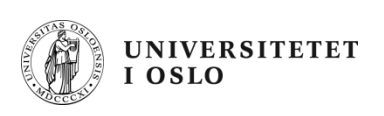

#### **Kompilering (=oversetting) og kjøring (av det oversatte)**

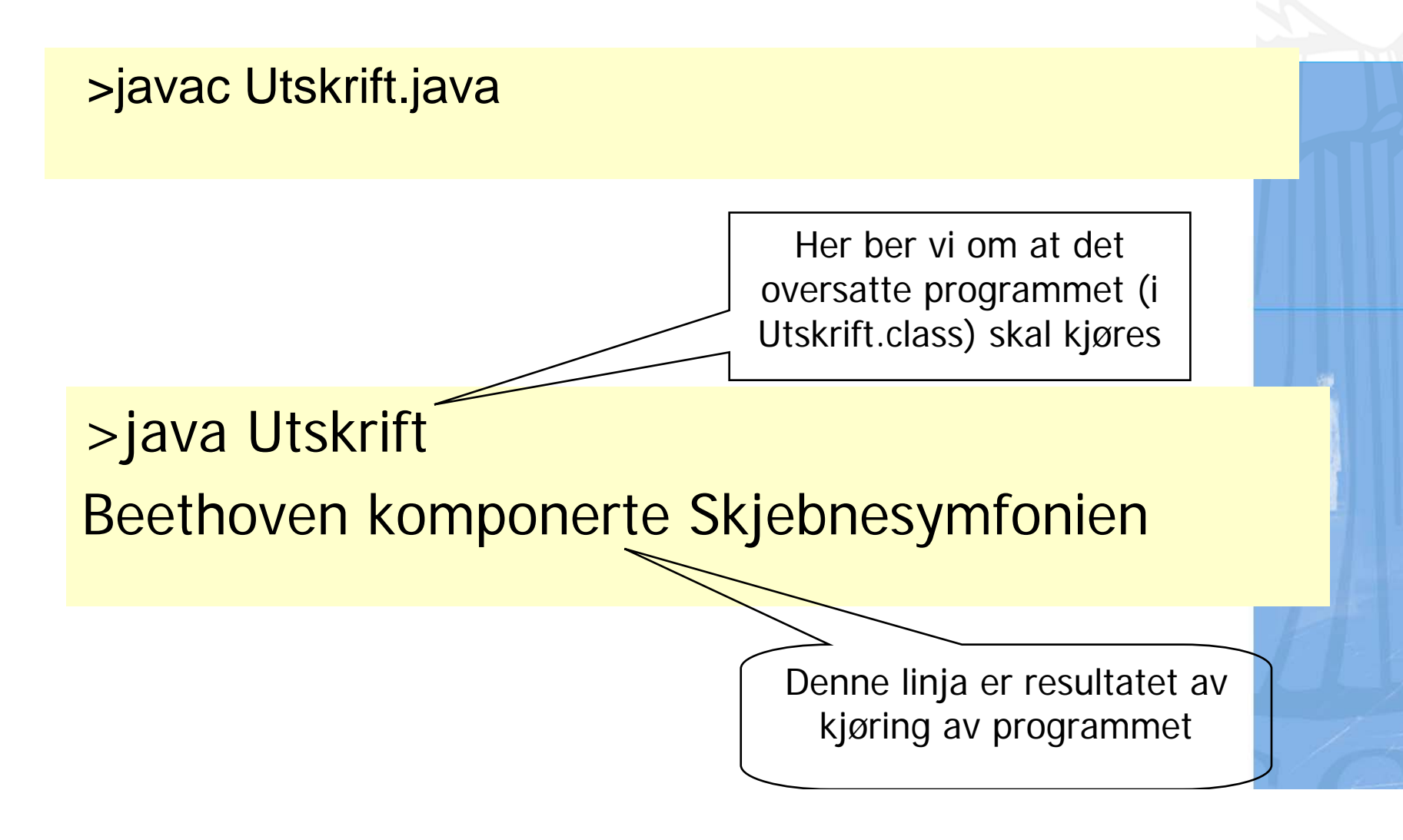

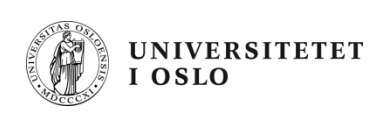

#### **Kompilering: hva skjer?**

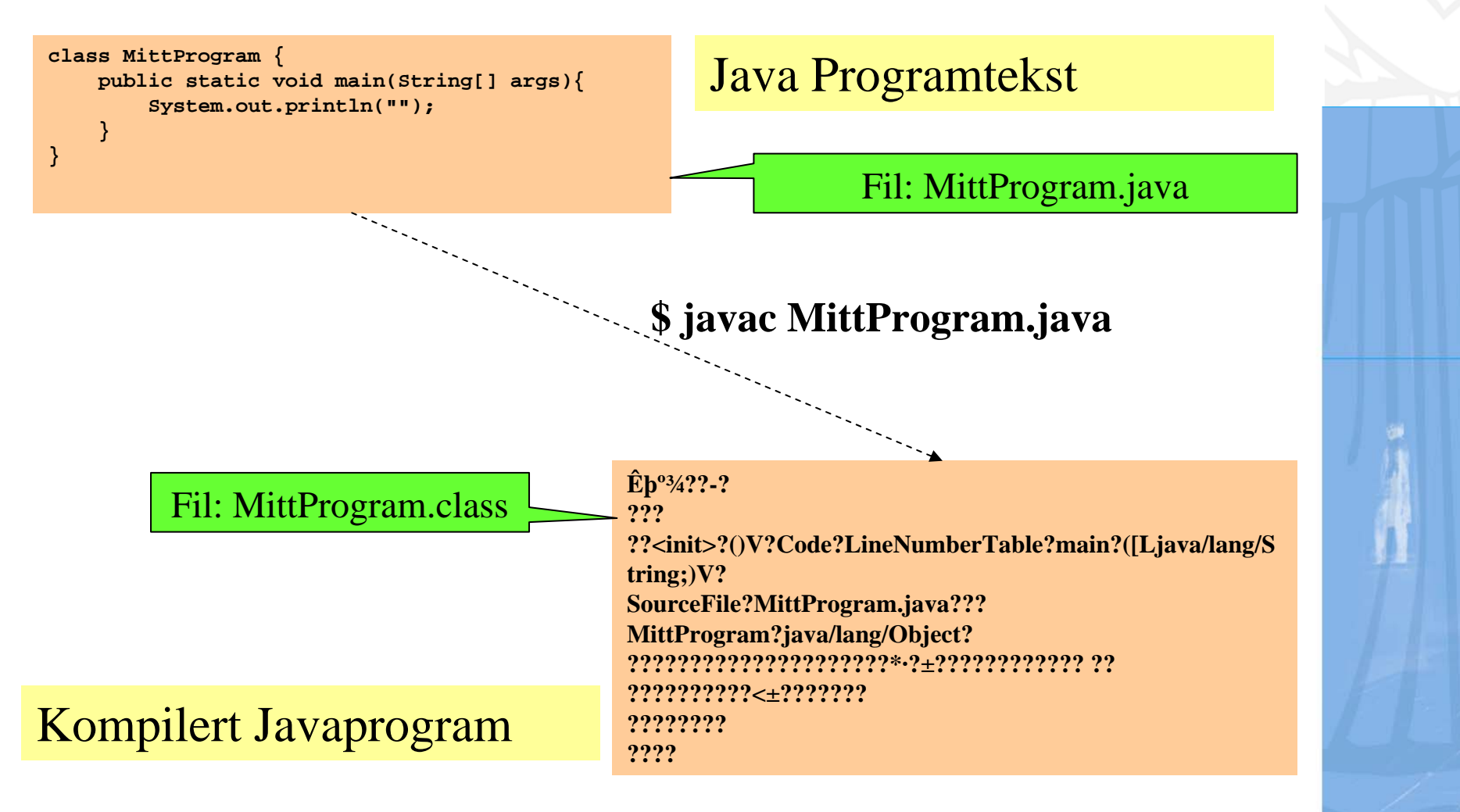

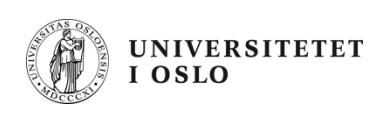

## **Kjøring : hva skjer?**

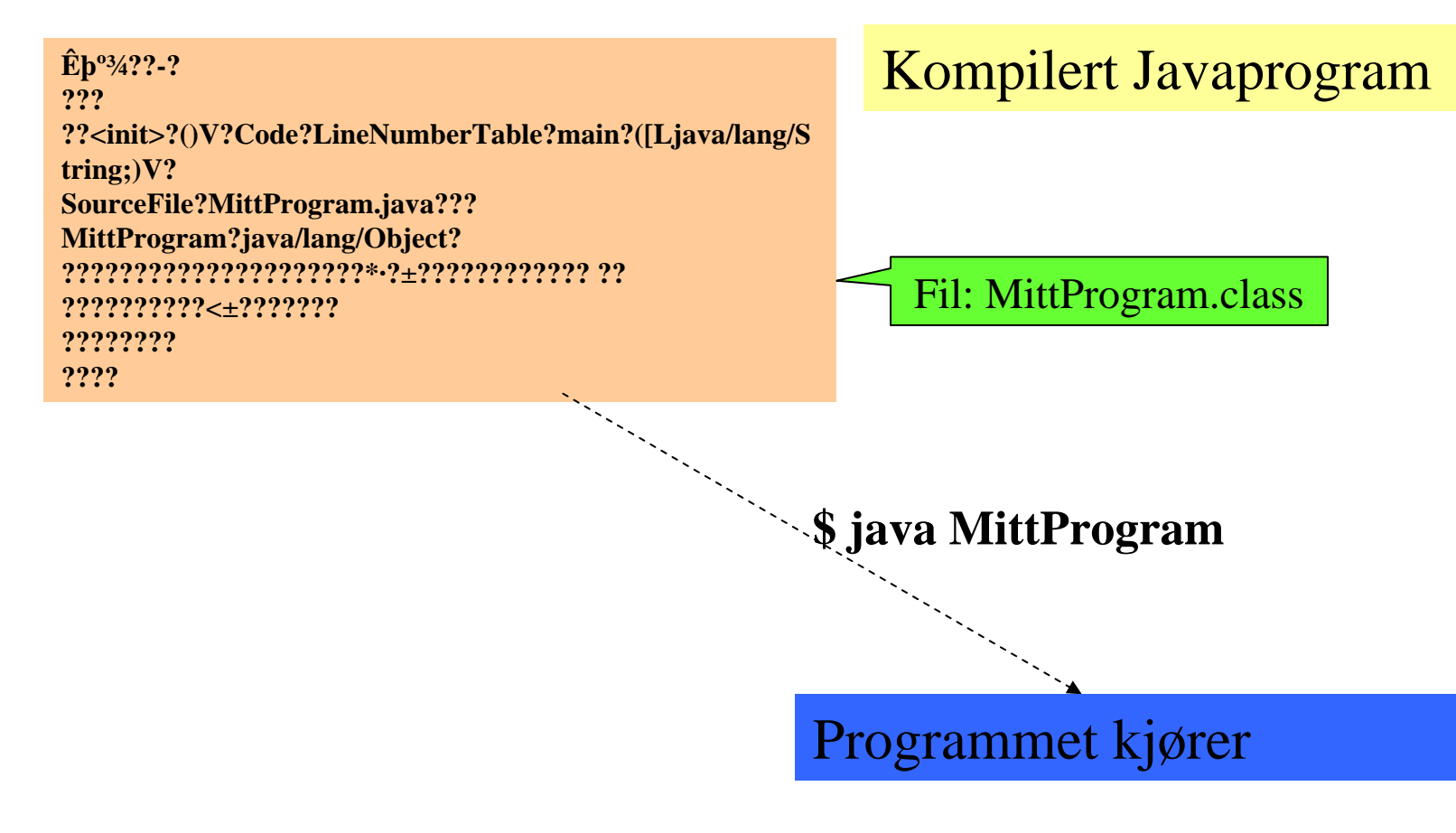

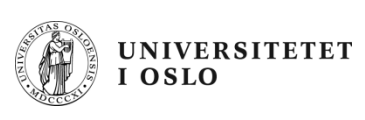

# **Programmering generelt**

- $\bullet$ Vi skriver programmet som en tekst i en editor
- $\bullet$  Vi lagrer filen med programmet lik navnet på klassen og med **java** etter punktum – her: **Utskrift.java**
- Vi lar kompilatoren **javac** oversette **.java** filen og legge oversettelsen i en ny fil - her: **Utskrift.class**
- $\bullet$  Vi starter opp kjøresystemet **java** med **Utskrift** som parameter på samme linje (den forstår at dette er **Utskrift.class** )
- • Kjøresystemet leser så denne og utfører de instruksjonene som ligger på **.class** fila - her: **Utskrift.class**
- $\bullet$  Kommandoene som ligger i **main** blir da utført,
	- en etter en
	- –ovenfra og nedover (til vi har utført siste ordre i main)

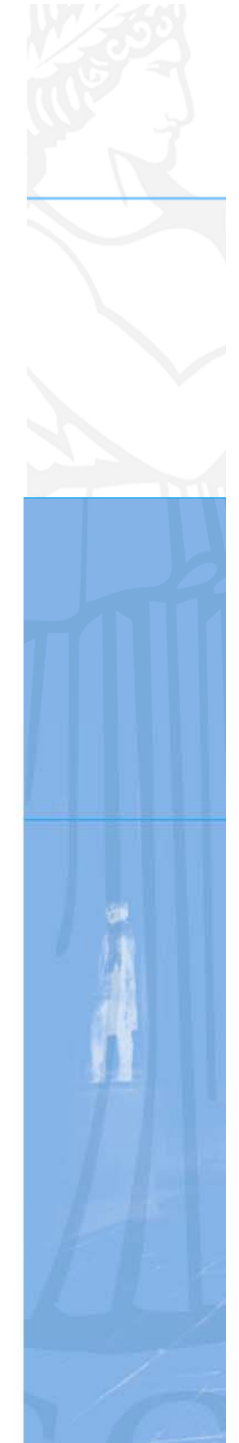

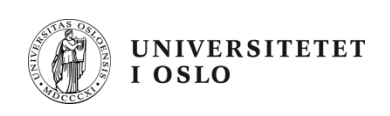

#### **Et litt større program – tre linjer utskrift med kompilering og kjøring**

```
class Utskrift2 {
  public static void main(String[] args) {
     System.out.println("Arne har aldri komponert en symfoni");
     System.out.println("Beethoven komponerte Skjebnesymfonien");
     System.out.println(" ------------------****** -----------");
  }
}
```
Kompilering og kjøring:

>javac Utskrift2.java

>java Utskrift2 Arne har aldri komponert en symfoni Beethoven komponerte Skjebnesymfonien \_\_\_\_\_\_\_\_\_\_\_\_\*\*\*\*\*\*\*\_\_\_\_\_\_\_\_\_\_\_\_

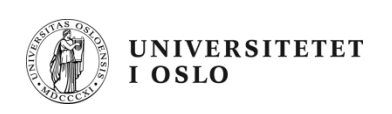

#### **Eksempelet igjen – linje for linje**

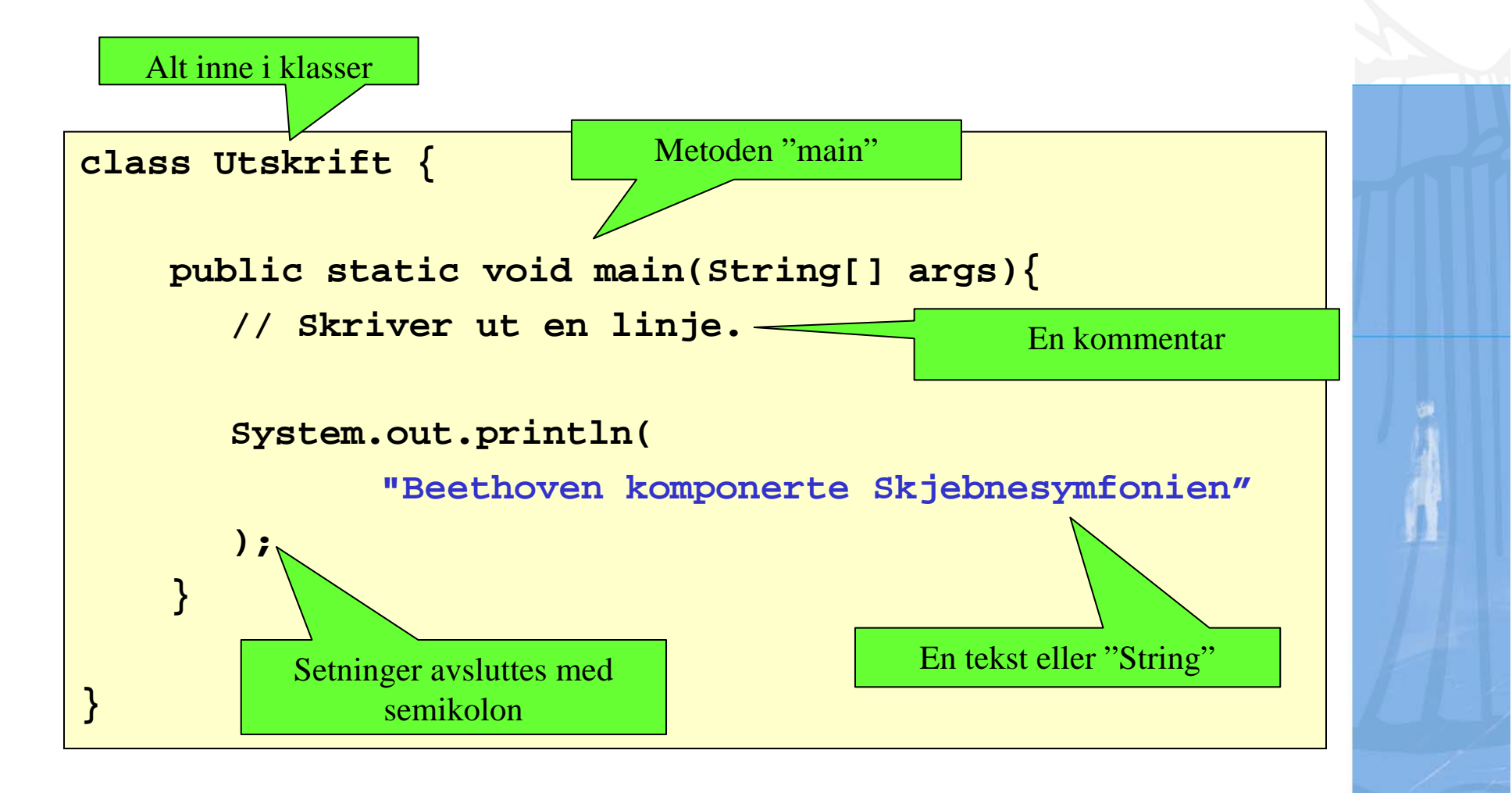

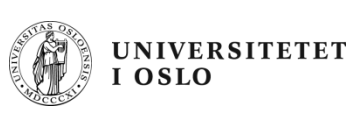

#### class Utskrift

 $\bullet$ En setning av typen

```
class <klassenavn> {
 <...sekvens av instruksjoner...>
}
```
kalles en klassedeklarasjon (eller bare klasse).

- $\bullet$  Tenk på en klasse som en samling data (tall, tekst, bilder, osv) og operasjoner som vi ønsker å kunne utføre på dataene.
- $\bullet$  Senere i kurset kommer hvert program til å bestå av mange klasser.

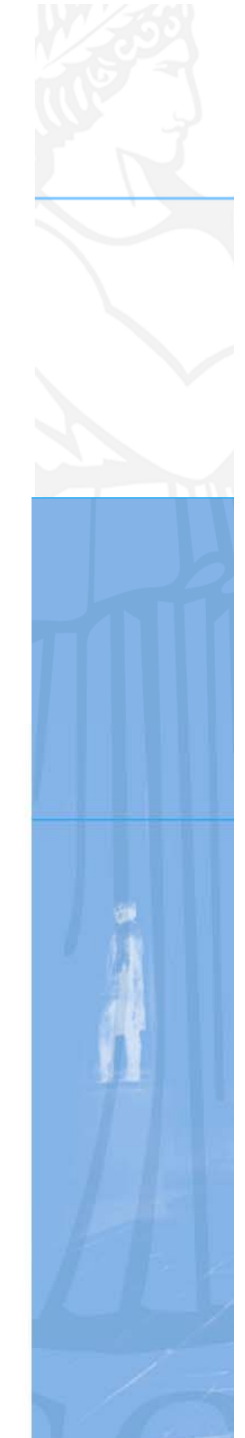

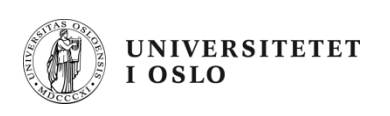

#### public static void main(String[] args)

- Må være med i et fullstendig program
- $\bullet$  I starten av kurset legger vi all programkode inne i main-metoden
- Senere skal vi lære hva alle ordene betyr!

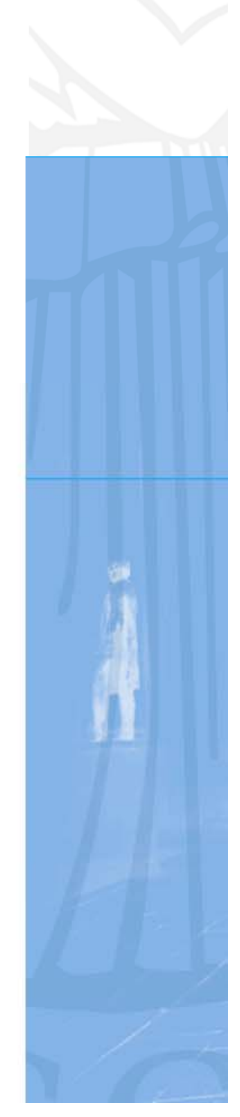

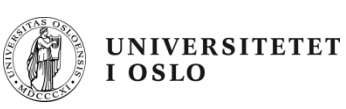

## **Kommentarer i programmer**

- $\bullet$ Kommentarer gjør programmene lettere å forstå
- •De oversettes ikke: kompilatoren hopper over dem
- •To typer kommentarer:

```
// Her er en kommentar som varer ut linja
/* Her er en kommentar som varer
         helt til hit */
```
- $\bullet$ Gode programmer har kommentarer, men ikke på hver linje!
- •Dere må kommentere programmene til oblig 2-4!

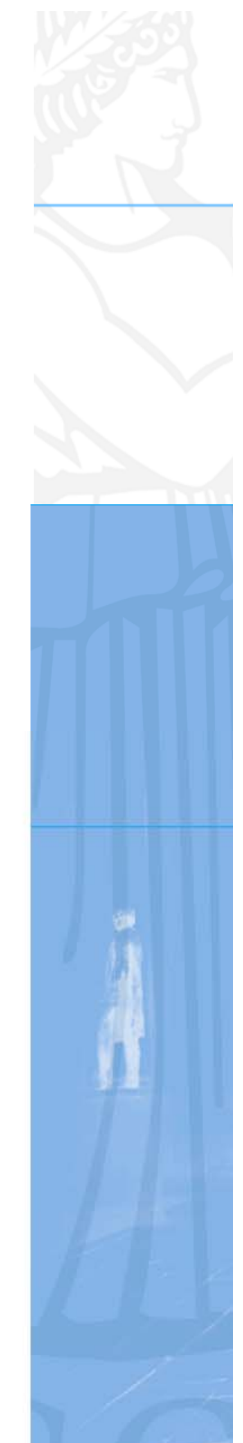

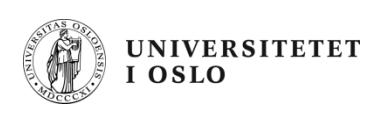

#### **Nytt eksempel: Gangetabell**

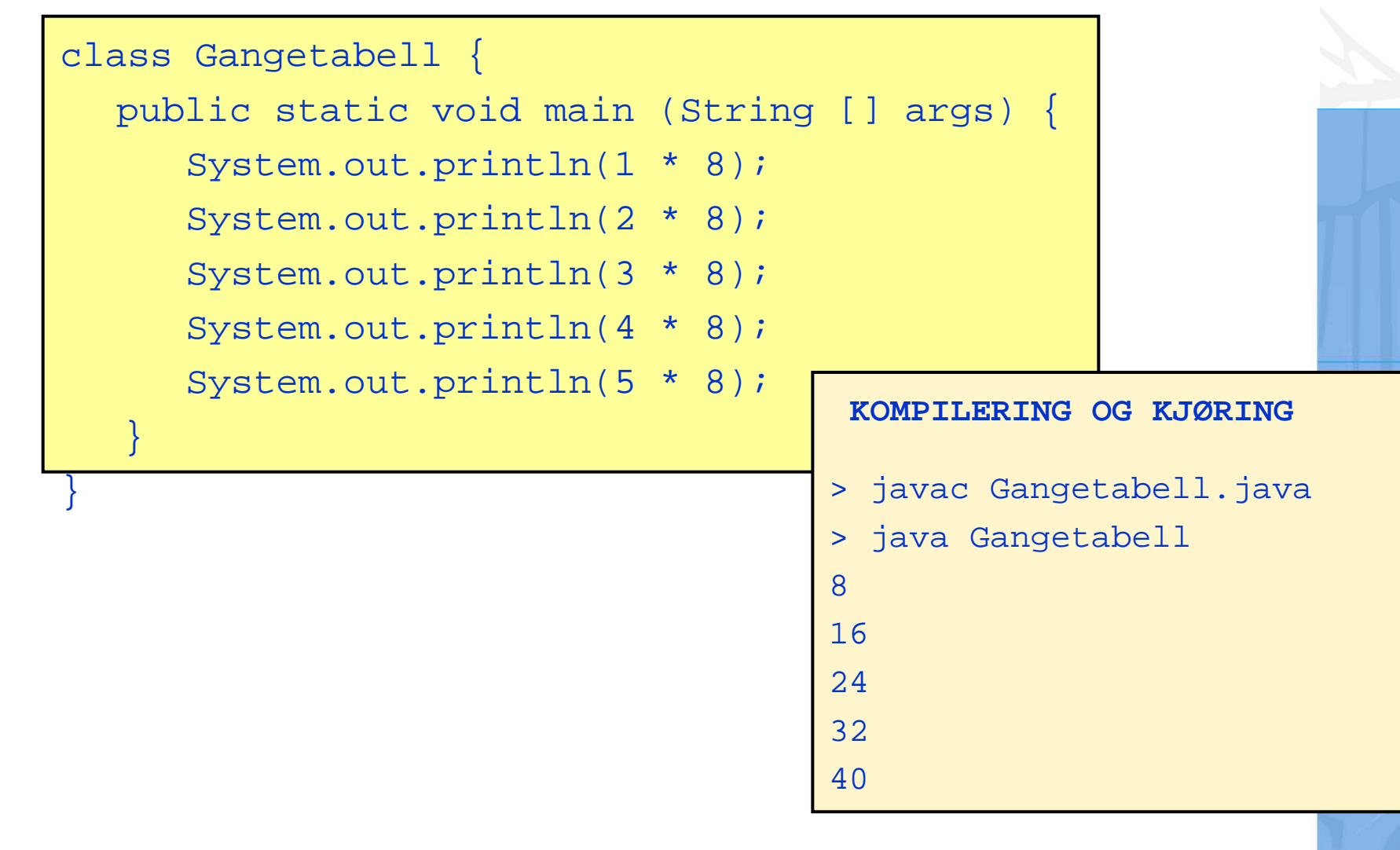

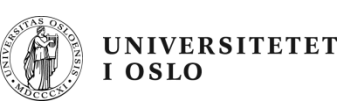

## **Variable – Programmer og data**

- •Programmet bearbeider data
- • Oppgaver som søk, sortering, beregning
	- Summere regning
	- Finne studenten med best gjennomsnittskarakter
	- –Finne billigste flybillett
	- Regne ut hvordan været blir i morgen
- Vi må sette av plass til dataene

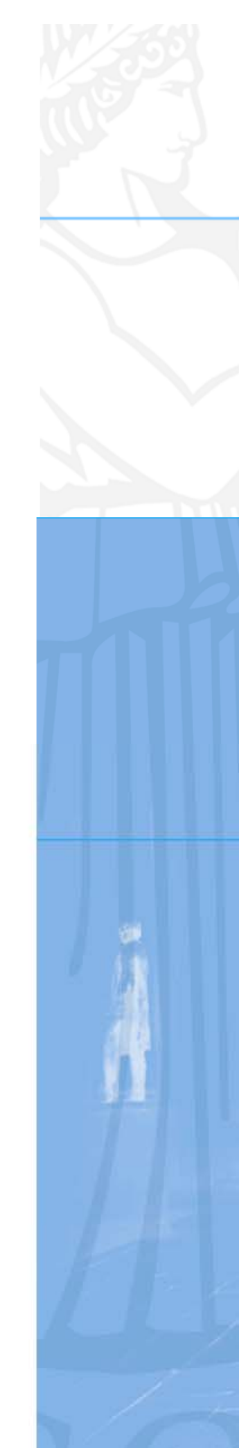

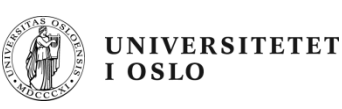

## **Variabel – En plass i lageret**

- • En plass i maskinens lager (minne) ligner
	- en skuff i en kommode
	- en biloppstillingsplass på en parkeringsplass
- De kan ha forskjellige størrelse avhengig hvilke dataelementer som skal lagres der
- • Variable må ha **navn**
	- Slik at vi kan referere til dem
- Variable må ha **type**
	- Så vi vet hvordan data som kan lagres

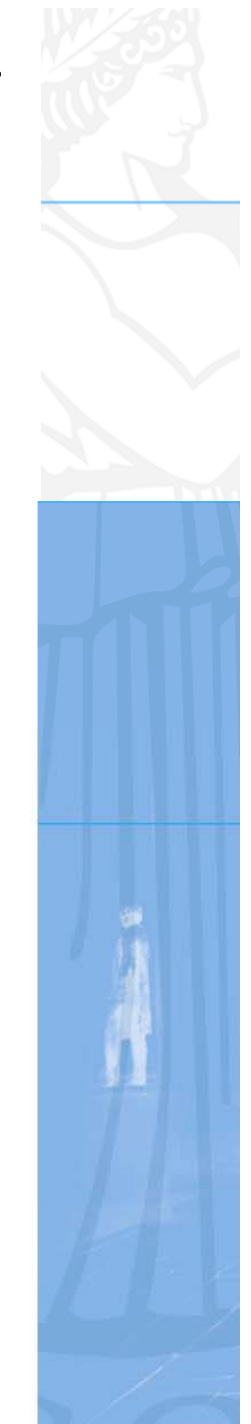

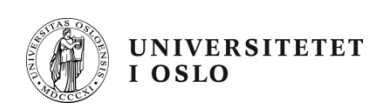

#### **Hvordan deklarerer vi variable?**

- •Deklarasjon angir navn og type til en variabel
- Vi deklarerer en variabel bare én gang
- $\bullet$  Eksempel: En heltallsvariabel kan deklareres med typen int (for "integer"):

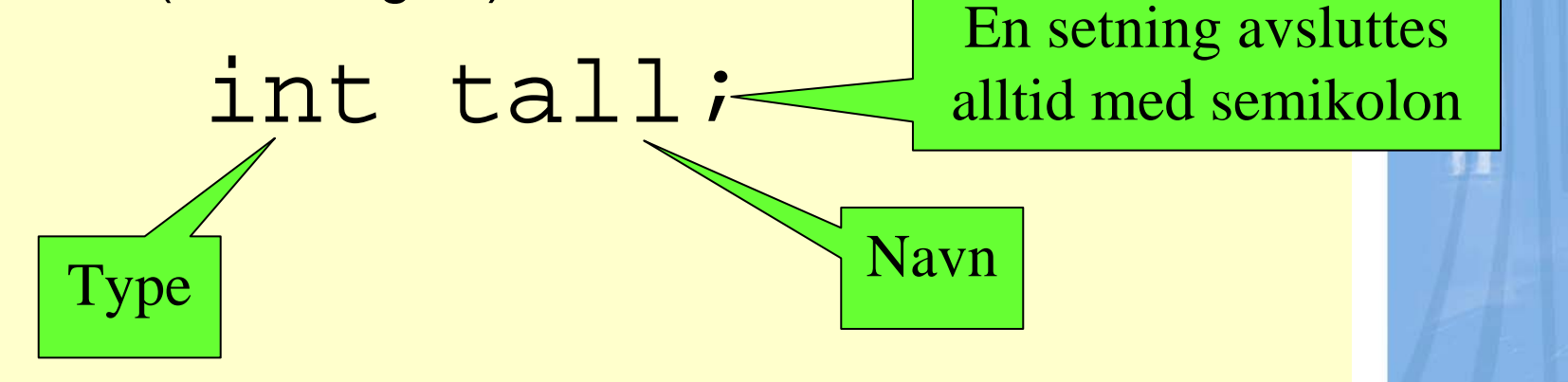

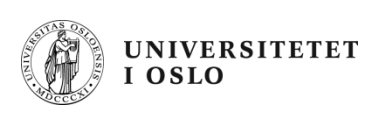

#### **Tilordning av verdi til variable**

- $\bullet$ En variabel har ingen verdi i utgangspunktet
- $\bullet$ Den kan gis verdi med en *tilordningssetning*
- $\bullet$ En deklarert variabel kan gis verdi flere ganger

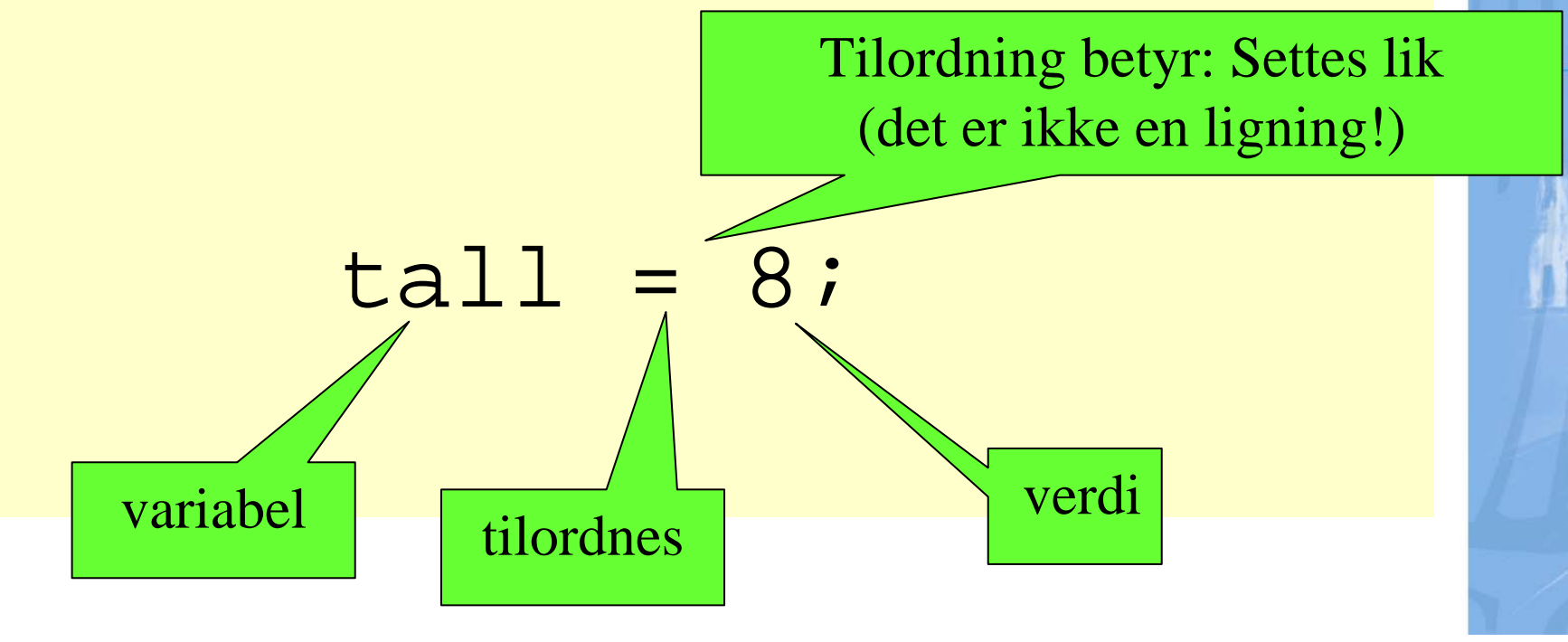

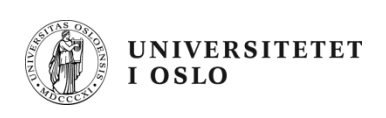

#### **Eksempel med variable**

```
class VariabelEksempel {
  public static void main (String [] args) {
      int tall; tail = 8;System.out.println(tall);
      tall = 2 * tall;
      System.out.println(tall);
   }
}
                                    > javac VariabelEksempel.java
                                    > java VariabelEksempel
                                    816KOMPILERING OG KJØRING
```
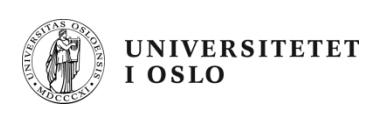

#### **Tilordningen – hva skjedde der?**

**tall = 2 \* tall;**

- **1. Verdien som ligger i variabelen tall hentes fram (her: 8)**
- **2. En ny verdi beregnes ut fra uttrykket "2 \* tall" (her: 16)**
- **3. Variabelen tall settes til denne nye verdien**

**Variabelen tall har med andre ord verdien:**

- •**8 før setningen er utført**
- •**16 etter den er utført**

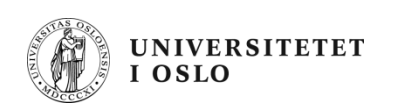

# **Vi må gi verdi før vi bruker den**

- En variabel som ikke er tilordnet kan ikke avleses
- •Gir feil når vi forsøker å kompilere programmet

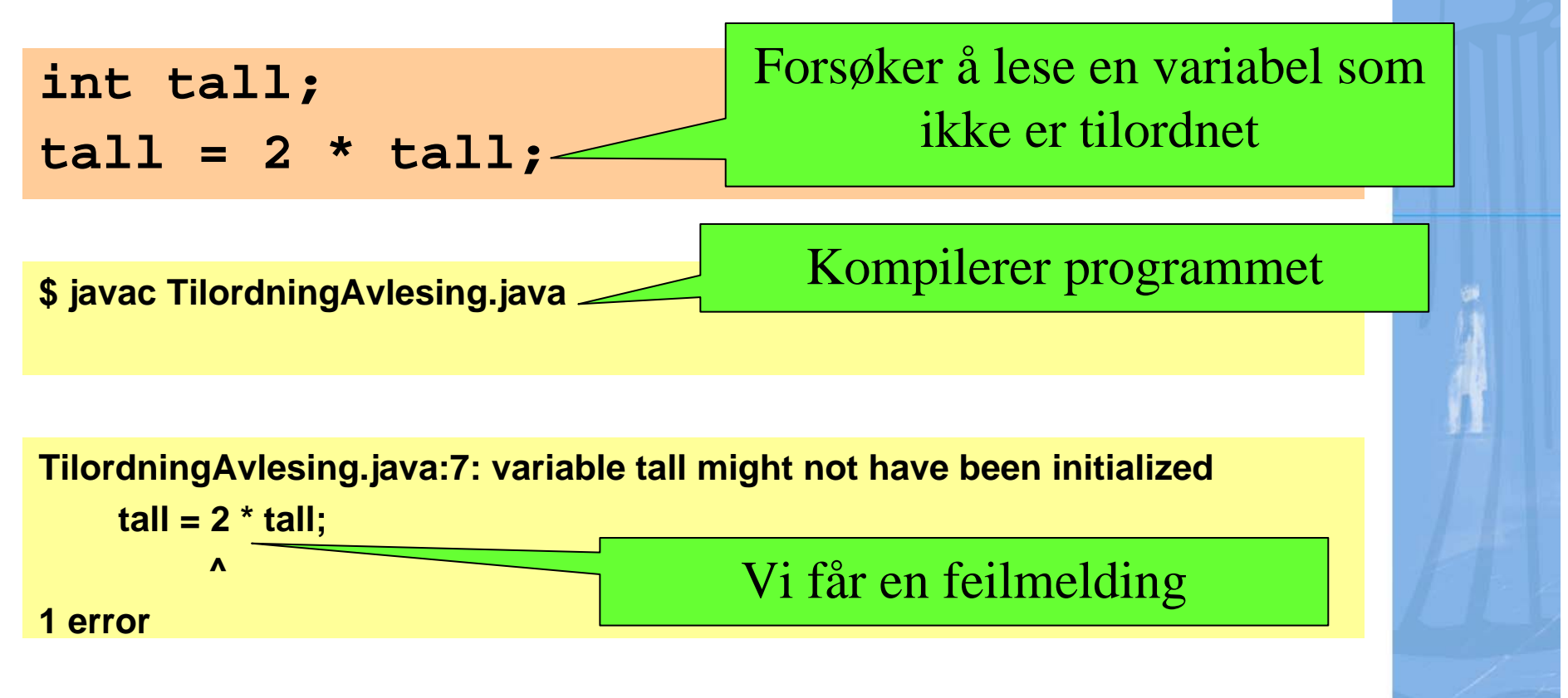

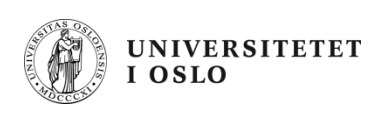

#### **Gangetabell med variable**

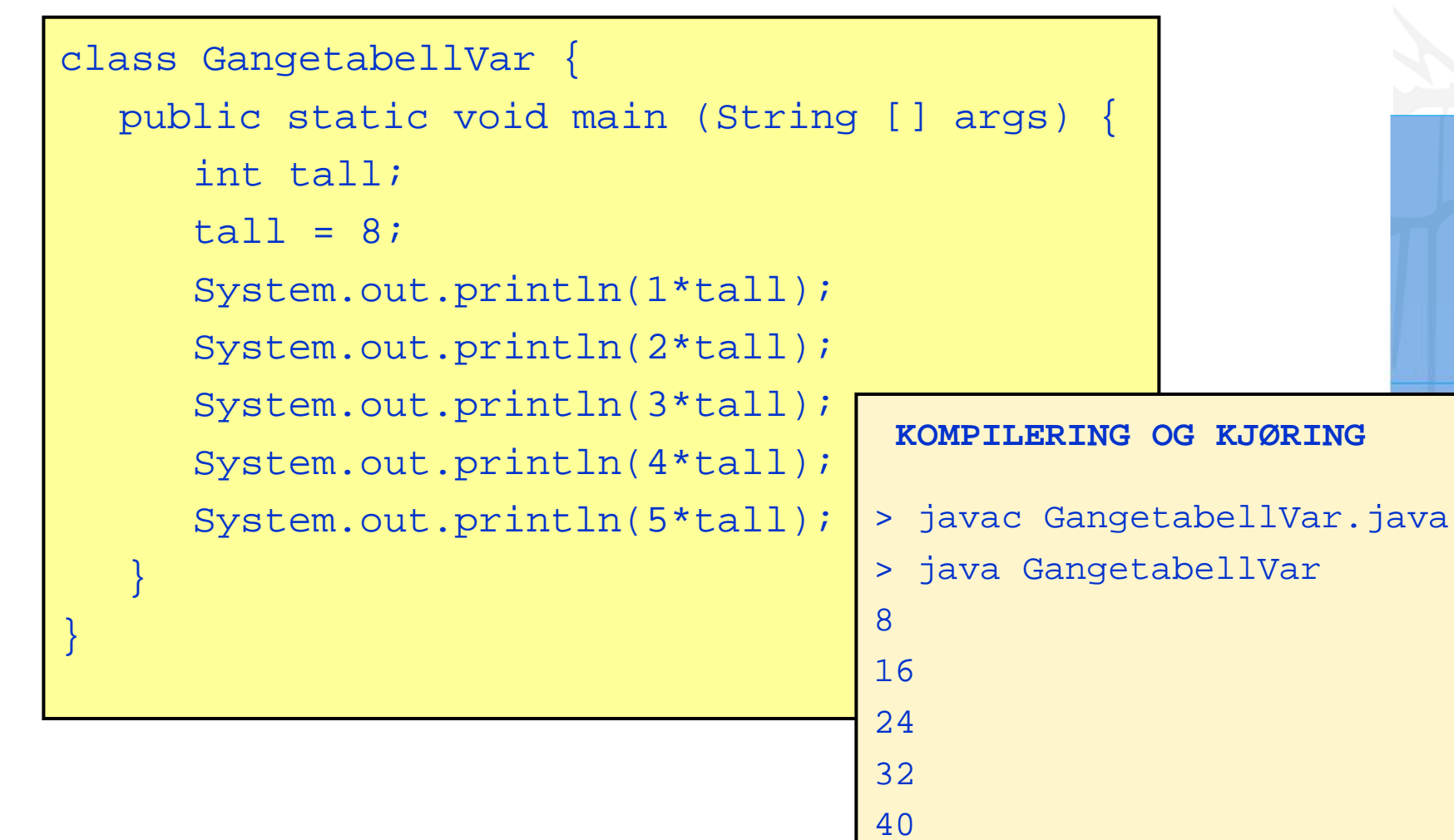

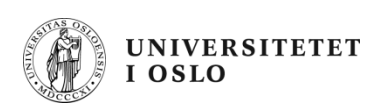

#### **Variable – Flere i samme setning**

**int lengde, bredde, høyde;**

#### **er det samme som**

- **int lengde;**
- **int bredde;**
- **int høyde;**

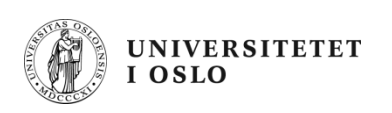

#### **Kombinert deklarasjon og tilordning**

**int tall = 8;**

#### **er det samme som**

**int tall;**

**tall = 8;**

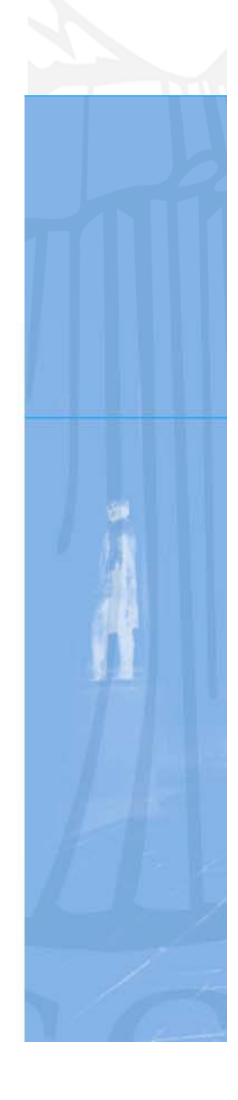

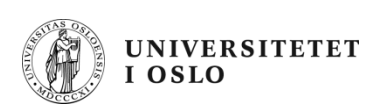

#### **Bytte verdier mellom to variable**

• Anta at vi har disse instruksjonene:

**int første, andre; første = 65; andre = 77;**

- Hvordan kan vi bytte om verdiene i de to variablene?
- Vi forsøker dette:

**første = andre; andre = første;**

• Hvorfor virker ikke dette?

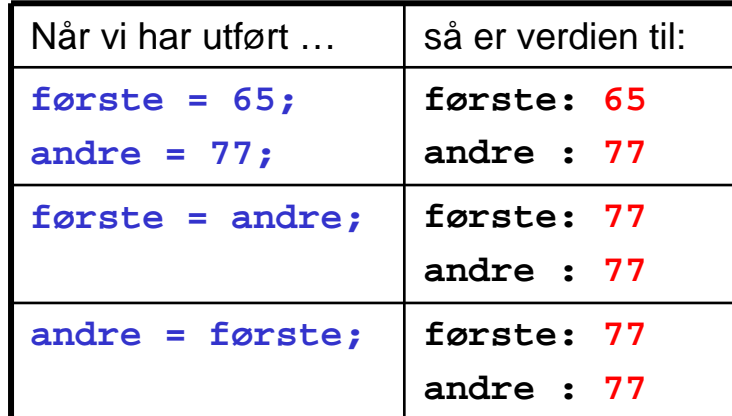

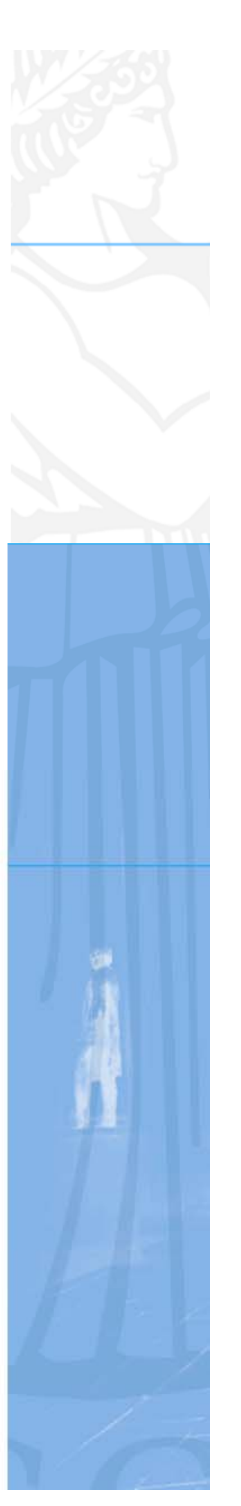

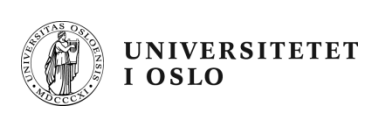

## **Løsning: hjelpevariabel**

• Vi tar vare på den opprinnelige verdien i en tredje variabel:

```
int første, andre, minne;
første = 65;
andre = 77;
minne = første;
første = andre;
andre = minne;
```
• Vi sjekker at det virker:

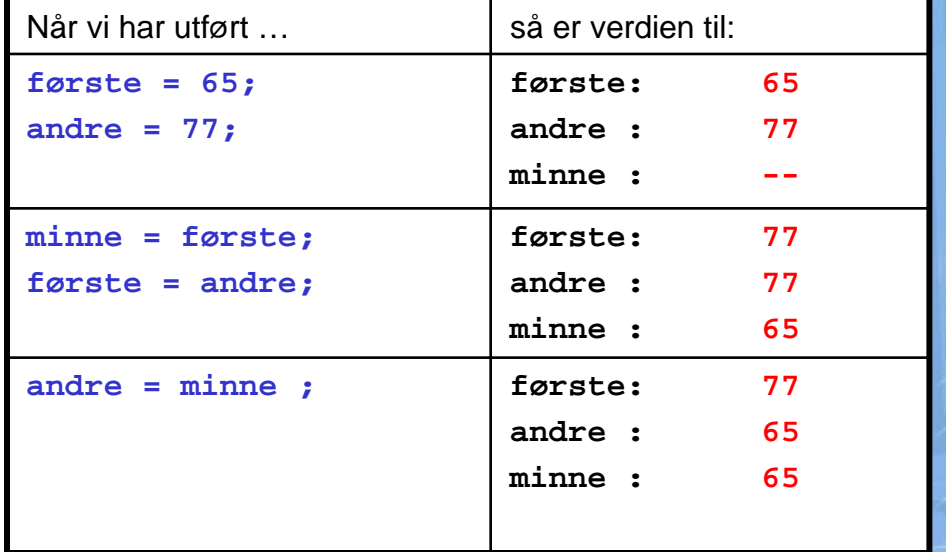

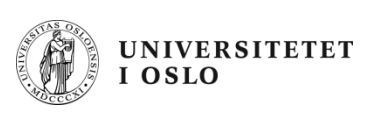

## **Heltall og desimaltall**

- To viktige datatyper:
	- int: heltall
	- double: desimaltall (flyttall)
- Ved tilordning må typen til verdien være den samme som typen til variabelen:

**int verdi1 = 12; // OK int verdi2 = 2.0; // Gir kompileringsfeil double verdi3 = 2.0; // OK double verdi4 = verdi1; // OK - gjør om til 12.0**

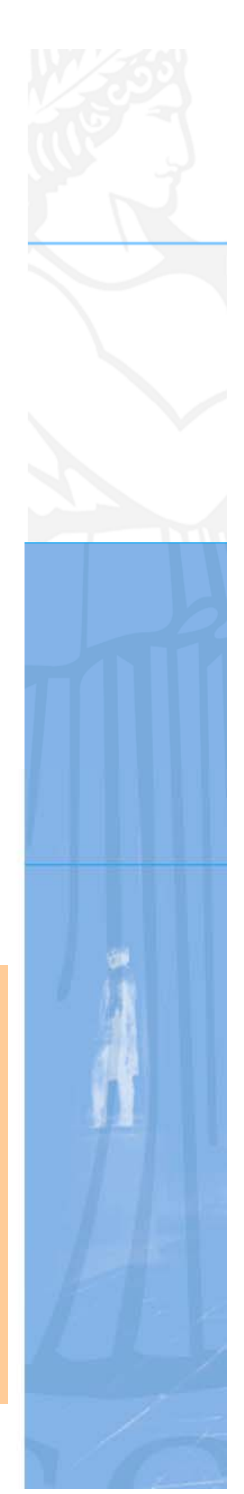

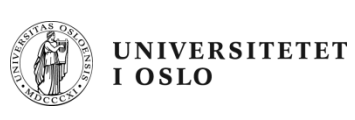

## **Typekonvertering**

- Det er mulig å konvertere fra en datatype til en annen
- Enkelt fra heltall til et flyttall.
- Den andre veien må vi informere kompilatoren om
- Vi gjør det ved å sette typenavnet i parentes rett foran verdien vi ønsker å konvertere

```
double d = 3.14;
int i = (int) d;
int j = (int) 2.222;
// Men dette er altså ok
int x = 9;
double db = x;
```
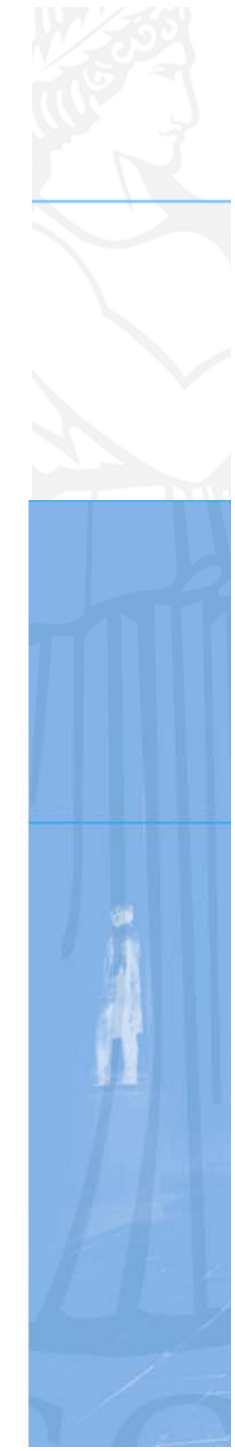

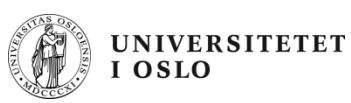

#### **Hvorfor ikke alltid bruke double?**

• Mens regning med heltall alltid er eksakt, er regning med desimaltall ikke:

```
double x = 0.1;
double y = (x + 1) - 1;
// Nå har ikke x og y samme verdi!
```
- • x og y er nesten like, men det er forskjell i et av desimalene langt ute
- •Når det er naturlig å bruke heltall bruker vi int!
- • Når det er naturlig å bruke desimaltall bruker vi double

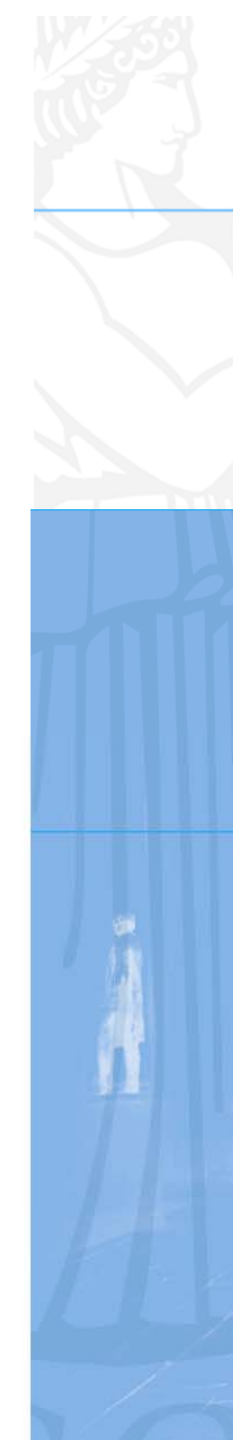

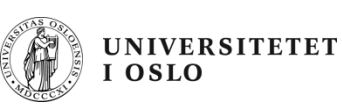

# **Kompileringsfeil og kjøretidsfeil**

#### $\bullet$ Kompileringsfeil

- Feil som oppdages av **javac**
- Feilformulerte setninger
- Feil type
- Programmet blir ikke kompilert
- Husk: Tidligere kompilerte utgaver kan ligge der
- Kjøretidsfeil
	- Feil som oppdages av **java**
	- Feil vi ikke kunne vite om før programmet ble kompilert
	- Programmet "krasjer"
- $\bullet$ **Designfeil** 
	- Bruk av feil formel eller fremgangsmåte. Resultatet blir feil.

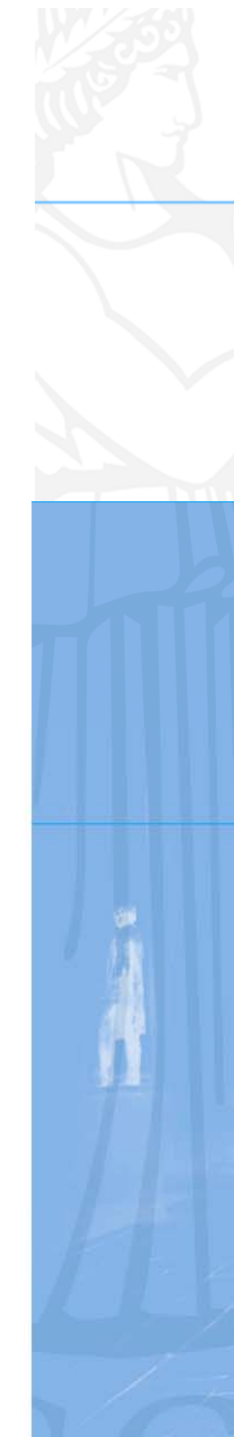

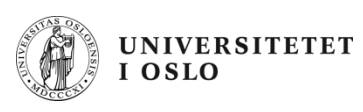

#### **Kompileringsfeil**

```
class FeilType {
      public static void main(String[ ] args){
             double d = 1.5;
             int i;
             i = d;
       }
}
$ javac FeilType.java
FeilType.java:5: incompatible types
found : doublerequired: int
        i = d;
            ^1 error
```
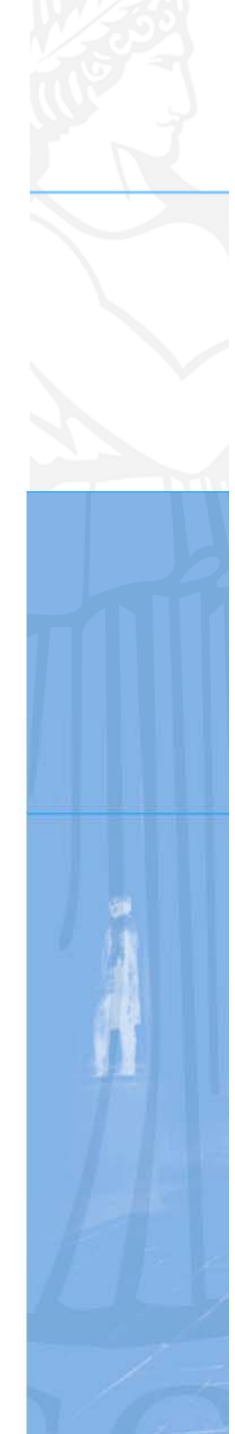

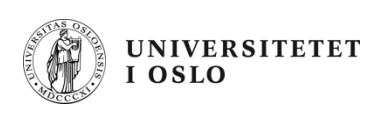

#### **Kjøretidsfeil**

```
class DivNull {
  public static void main(String[ ] args){
      int x = 7;
             int y = 0;int z = x / y;}
}
$ javac DivNull.java
$ java DivNull
Exception in thread "main" 
  java.lang.ArithmeticException: / by zero
             at DivNull.main(DivNull.java:5)
```
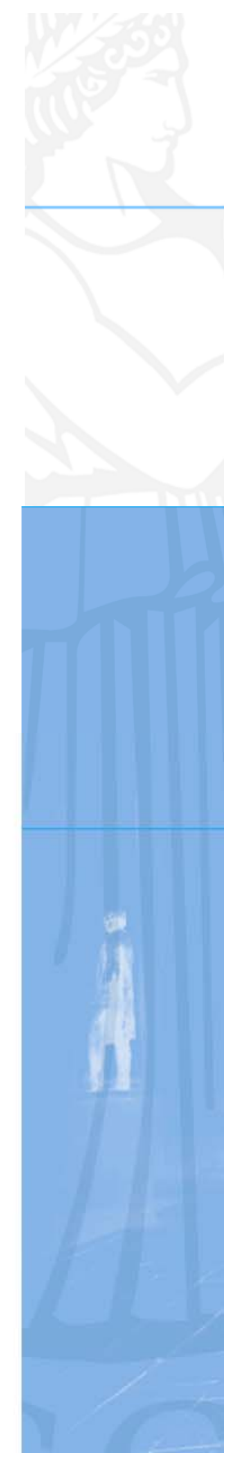

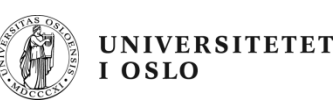

#### **Tekst i programmer**

•Datatypen for tekst heter String:

**String tekstSnutt <sup>=</sup>"Dette er en tekst";**

• String-verdier kan settes sammen med +:

```
String tillegg = " som vises på forelesning";
String fulltekst = tekstSnutt + tillegg; 
System.out.println(fulltekst);
```
Dette er en tekst som vises på forelesning

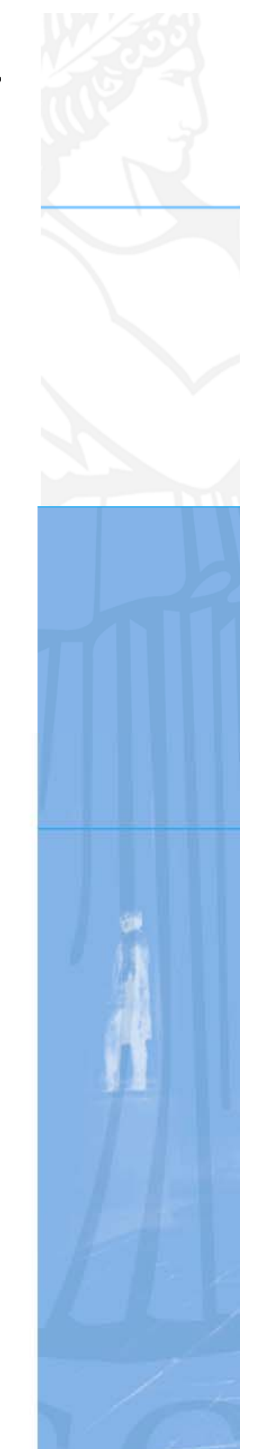

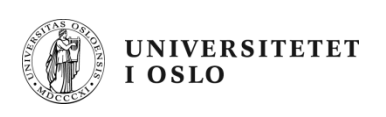

#### **Datatypen avgjør hva "+" betyr**

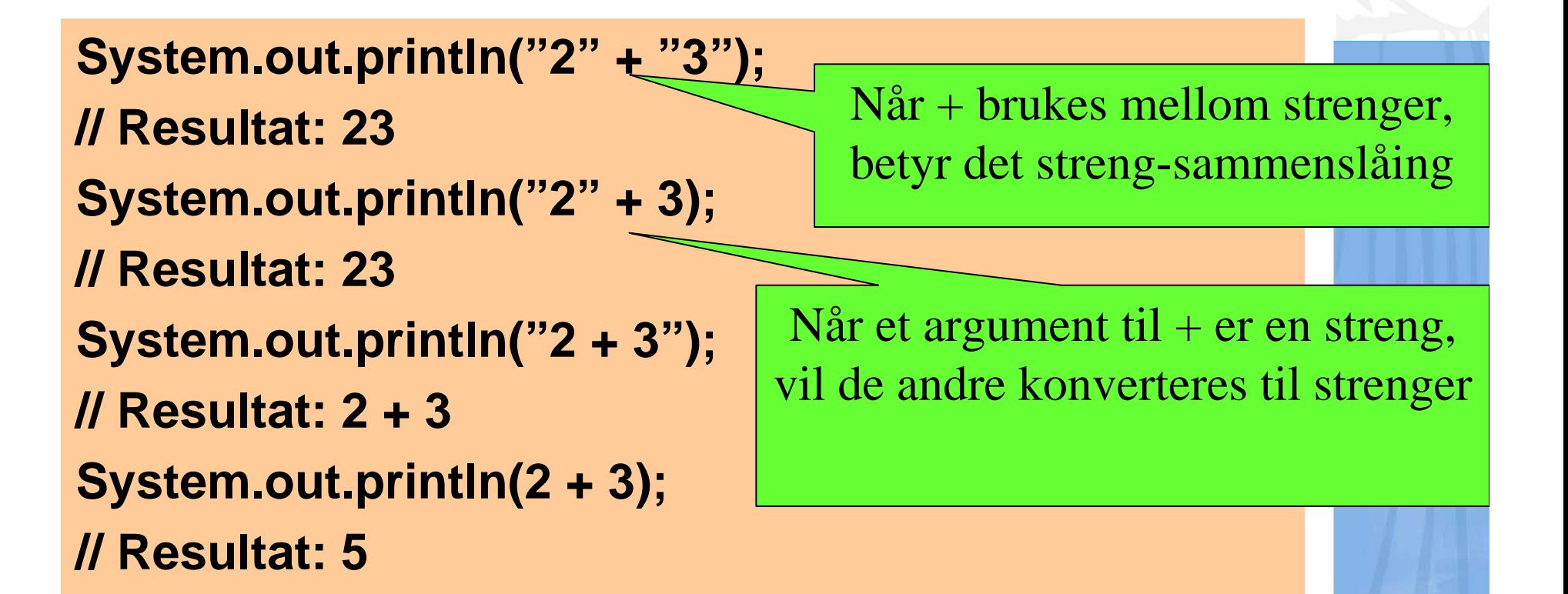

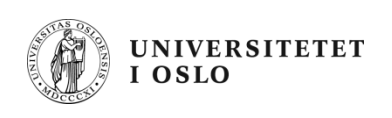

#### **Eksempel: Regne ut areal**

```
class Repetisjon {
  public static void main(String[] args){
      final double PI = 3.14;
      double radius = 2.0;
      double areal;
      String fortekst =
             "Arealet til en sirkel med radius ";
      areal = PI * radius * radius;
      System.out.println(fortekst + radius +
             " er " + areal + ".");
  }
}
                                     \overline{\phantom{a}} final betyr konstant
            Arealet til en sirkel med radius 2.0 er 12.56.
```
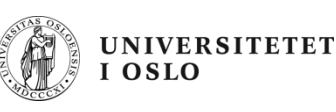

#### **Hvordan løse oppgaver**

#### **1. Se oppgaven utenfra:**

- 1. Hva skal være inndata (input) til programmet?
- 2. Hvordan skal programmet få tak i inndataene?
- 3. Hva skal være utdata (output) fra programmet?
- 4. Hvordan skal utdataene presenteres for brukeren?

#### **2. Hvordan transformere inndata til utdata?**

- 1. Hvordan skal representeres (lagres)?
- 2. Spesifiser en sekvens av trinn der:
	- hvert trinn gjør en enkel ting med dataene
	- hvert trinn er enkelt å programmere

#### **3. Skriv programkode (og test løsningen)**

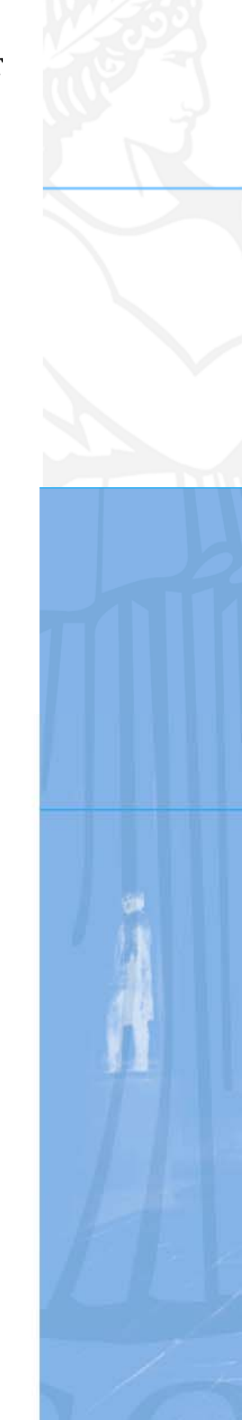

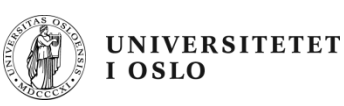

#### Eksempel: Celsius og Fahrenheit

 $\bullet$ Problem:

> I Norge angis vanligvis temperaturer i Celsius (C), mens man bl.a. i USA benytter Fahrenheit (F). F.eks. svarer 0 C til 32 F.

Lag et program som lager en tabell som nedenfor (og med temperaturer i Fahrenheit fylt inn):

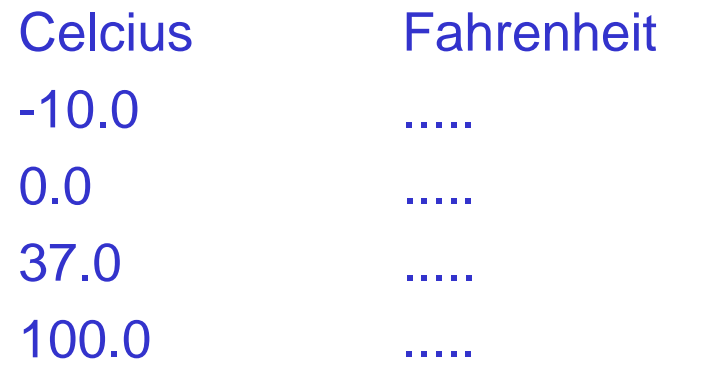

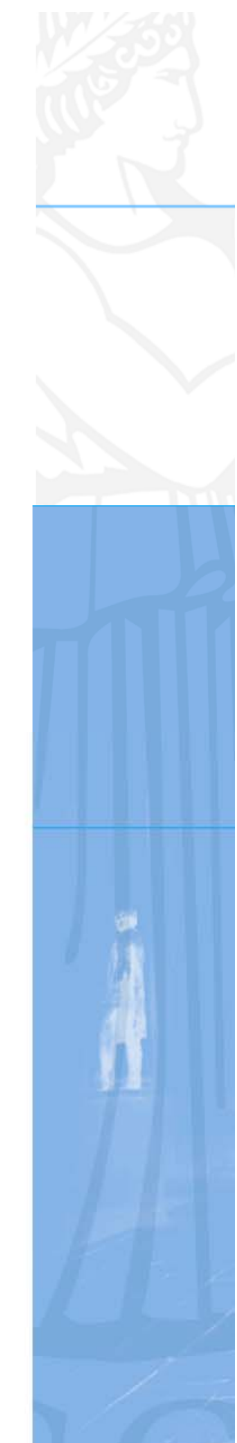

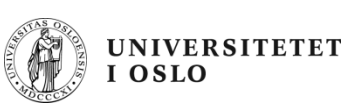

#### Hvilke data beskriver problemet?

- • Inndata:
	- De fire Celcius-temperaturene -10, 0, 37 og 100 (desimaltall)
	- Vi tenker oss at temperaturene er gitt når vi skriver programmet. Senere skal vi se hvordan programmet kunne ha lest inndata fra terminal (fra brukeren).
- •Utdata:
	- De tilsvarende (konverterte) Fahrenheit-temperaturene (desimaltall)
	- Skal skrives ut på skjermen i en tabell

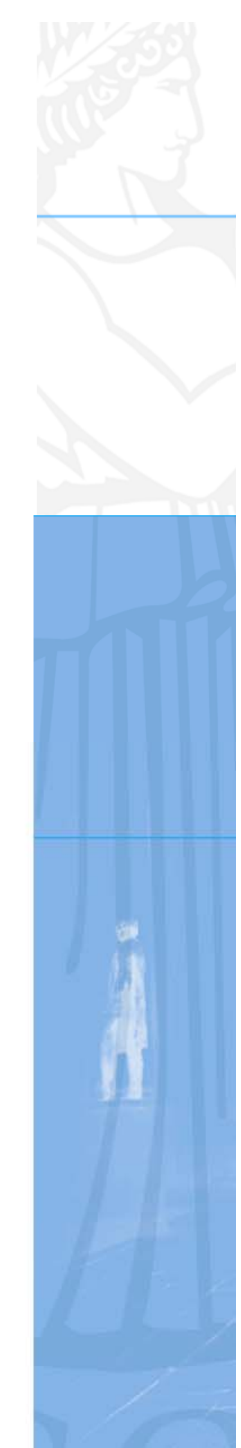

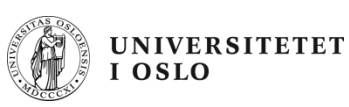

#### Transformere inndata til utdata

- $\bullet$  Vi må kjenne formelen for å regne om fra Celcius til Fahrenheit. La TC = Temperatur i Celcius TF = Temperatur i Fahrenheit
- $\bullet$ Vi finner i et oppslagsverk at omregningsformelen er

**TF = 9 \* TC / 5 + 32**

•Dermed blir fremgangsmåten slik:

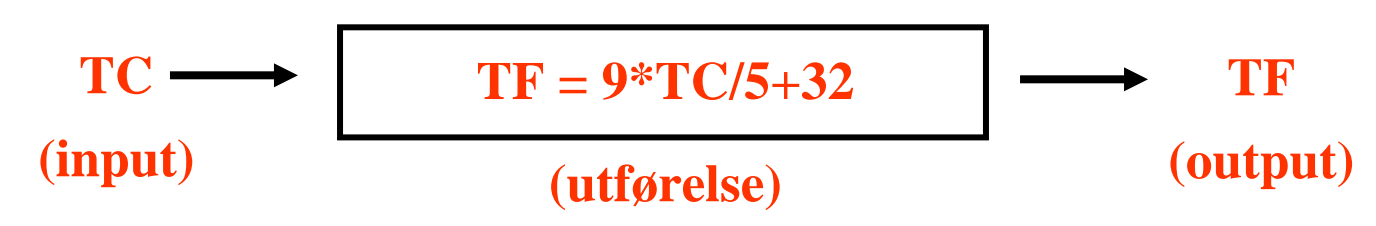

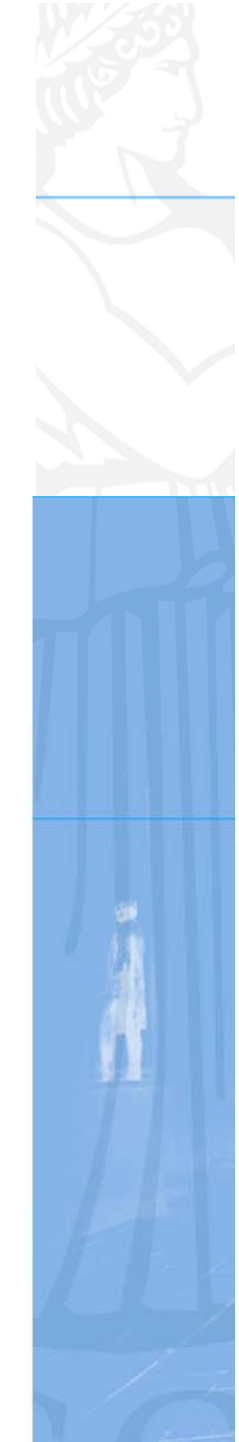

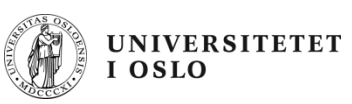

#### Programskisse – "**Pseudokode** "

```
class TemperaturKonvertering {
  public static void main (String[] args) {
      <deklarasjoner>
      <Skriv overskrift><sett TC lik -10><regn ut TF>
     <skriv ut><sett TC lik 0><regn ut TF>
     <skriv ut><sett TC lik 37><regn ut TF>
     <skriv ut><sett TC lik 100><regn ut TF>
     <skriv ut>}
```
**}**

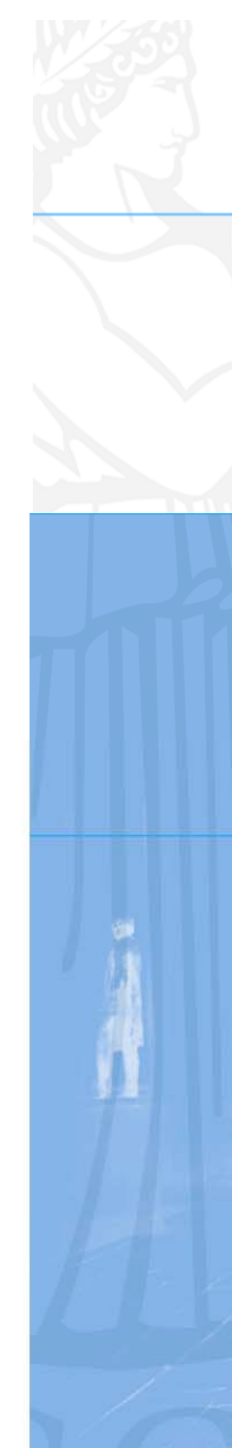

```
Ferdig program
class TemperaturKonvertering {
  public static void main (String[] args) {
       double tempCelcius, tempFahrenheit;
       System.out.println("Celcius Fahrenheit");
       tempCelcius = -10;
       tempFahrenheit = 9 * tempCelcius / 5 + 32;
       System.out.println(tempCelcius +" " + tempFahrenheit);
       tempCelcius = 0;
       tempFahrenheit = 9 * tempCelcius / 5 + 32;
       System.out.println(tempCelcius +" " + tempFahrenheit);
       tempCelcius = 37;
       tempFahrenheit = 9 * tempCelcius/ 5 + 32;
       System.out.println(tempCelcius +" " + tempFahrenheit);
       tempCelcius = 100;
       tempFahrenheit = 9 * tempCelcius / 5 + 32;
       System.out.println(tempCelcius +" " + tempFahrenheit);
   }
}
                                                 Celcius Fahrenheit-10.0 14.0
                                                 0.0 32.037.0 98.6100.0 212.0
```